/\*\*

\* Marlin 3D Printer Firmware

 \* Copyright (c) 2020 MarlinFirmware [https://github.com/MarlinFirmware/Marlin] \*

\* Based on Sprinter and grbl.

\* Copyright (c) 2011 Camiel Gubbels / Erik van der Zalm

\*

\* This program is free software: you can redistribute it and/or modify

\* it under the terms of the GNU General Public License as published by

\* the Free Software Foundation, either version 3 of the License, or

\* (at your option) any later version.

\*

\* This program is distributed in the hope that it will be useful,

\* but WITHOUT ANY WARRANTY; without even the implied warranty of

\* MERCHANTABILITY or FITNESS FOR A PARTICULAR PURPOSE. See the

\* GNU General Public License for more details.

 \* \* You should have received a copy of the GNU General Public License

\* along with this program. If not, see <https://www.gnu.org/licenses/>.

 \* \*/

#pragma once

/\*\*

\* Configuration\_adv.h

\*

\* Advanced settings.

\* Only change these if you know exactly what you're doing.

\* Some of these settings can damage your printer if improperly set!

\*

\* Basic settings can be found in Configuration.h

 \*/ #define CONFIGURATION\_ADV\_H\_VERSION 020008

// ========================================================================= == //============================= Thermal Settings ============================ // =========================================================================

 $=$ 

// @section temperature

/\*\*

\* Thermocouple sensors are quite sensitive to noise. Any noise induced in

\* the sensor wires, such as by stepper motor wires run in parallel to them,

\* may result in the thermocouple sensor reporting spurious errors. This

\* value is the number of errors which can occur in a row before the error

\* is reported. This allows us to ignore intermittent error conditions while

\* still detecting an actual failure, which should result in a continuous

\* stream of errors from the sensor.

\*

 \* Set this value to 0 to fail on the first error to occur. \*/

#define THERMOCOUPLE\_MAX\_ERRORS 15

// // Custom Thermistor 1000 parameters // #if TEMP\_SENSOR  $0 == 1000$ 

 #define HOTEND0\_PULLUP\_RESISTOR\_OHMS 4700 // Pullup resistor #define HOTEND0\_RESISTANCE\_25C\_OHMS 100000 // Resistance at 25C #define HOTEND0\_BETA 3950 // Beta value #endif #if TEMP\_SENSOR  $1 == 1000$  #define HOTEND1\_PULLUP\_RESISTOR\_OHMS 4700 // Pullup resistor #define HOTEND1\_RESISTANCE\_25C\_OHMS 100000 // Resistance at 25C #define HOTEND1\_BETA 3950 // Beta value #endif #if TEMP\_SENSOR  $2 == 1000$  #define HOTEND2\_PULLUP\_RESISTOR\_OHMS 4700 // Pullup resistor #define HOTEND2\_RESISTANCE\_25C\_OHMS 100000 // Resistance at 25C #define HOTEND2\_BETA 3950 // Beta value #endif #if TEMP SENSOR  $3 == 1000$ #define HOTEND3\_PULLUP\_RESISTOR\_OHMS 4700 // Pullup resistor #define HOTEND3\_RESISTANCE\_25C\_OHMS 100000 // Resistance at 25C #define HOTEND3\_BETA #endif #if TEMP\_SENSOR  $4 == 1000$  #define HOTEND4\_PULLUP\_RESISTOR\_OHMS 4700 // Pullup resistor #define HOTEND4\_RESISTANCE\_25C\_OHMS\_100000 // Resistance at 25C #define HOTEND4\_BETA 3950 // Beta value #endif #if TEMP\_SENSOR  $5 == 1000$  #define HOTEND5\_PULLUP\_RESISTOR\_OHMS 4700 // Pullup resistor #define HOTEND5\_RESISTANCE\_25C\_OHMS 100000 // Resistance at 25C #define HOTEND5\_BETA 3950 // Beta value #endif #if TEMP\_SENSOR  $6 == 1000$  #define HOTEND6\_PULLUP\_RESISTOR\_OHMS 4700 // Pullup resistor #define HOTEND6\_RESISTANCE\_25C\_OHMS\_100000 // Resistance at 25C #define HOTEND6\_BETA 3950 // Beta value #endif #if TEMP\_SENSOR  $7 == 1000$  #define HOTEND7\_PULLUP\_RESISTOR\_OHMS 4700 // Pullup resistor #define HOTEND7\_RESISTANCE\_25C\_OHMS 100000 // Resistance at 25C #define HOTEND7\_BETA 3950 // Beta value #endif #if TEMP\_SENSOR\_BED  $== 1000$ #define BED\_PULLUP\_RESISTOR\_OHMS 4700 // Pullup resistor #define BED\_RESISTANCE\_25C\_OHMS 100000 // Resistance at 25C #define BED\_BETA 3950 // Beta value #endif #if TEMP\_SENSOR\_CHAMBER == 1000 #define CHAMBER\_PULLUP\_RESISTOR\_OHMS 4700 // Pullup resistor #define CHAMBER\_RESISTANCE\_25C\_OHMS\_100000 // Resistance at 25C #define CHAMBER\_BETA 3950 // Beta value #endif #if TEMP\_SENSOR\_COOLER == 1000

#define COOLER\_PULLUP\_RESISTOR\_OHMS 4700 // Pullup resistor #define COOLER\_RESISTANCE\_25C\_OHMS 100000 // Resistance at 25C #define COOLER\_BETA 3950 // Beta value #endif #if TEMP\_SENSOR\_PROBE == 1000 #define PROBE\_PULLUP\_RESISTOR\_OHMS 4700 // Pullup resistor #define PROBE\_RESISTANCE\_25C\_OHMS 100000 // Resistance at 25C #define PROBE\_BETA 3950 // Beta value #endif // // Hephestos 2 24V heated bed upgrade kit. // https://store.bq.com/en/heated-bed-kit-hephestos2 // //#define HEPHESTOS2\_HEATED\_BED\_KIT #if ENABLED(HEPHESTOS2\_HEATED\_BED\_KIT) #undef TEMP\_SENSOR\_BED #define TEMP\_SENSOR\_BED 70 #define HEATER\_BED\_INVERTING true #endif // // Heated Bed Bang-Bang options // #if DISABLED(PIDTEMPBED) #define BED\_CHECK\_INTERVAL 5000 // (ms) Interval between checks in bang-bang control #if ENABLED(BED\_LIMIT\_SWITCHING) #define BED\_HYSTERESIS 2 // (°C) Only set the relevant heater state when ABS(T-target) > BED\_HYSTERESIS #endif #endif // // Heated Chamber options // #if DISABLED(PIDTEMPCHAMBER) #define CHAMBER\_CHECK\_INTERVAL 5000 // (ms) Interval between checks in bang-bang control #if ENABLED(CHAMBER\_LIMIT\_SWITCHING) #define CHAMBER\_HYSTERESIS 2 // (°C) Only set the relevant heater state when ABS(Ttarget) > CHAMBER\_HYSTERESIS #endif #endif #if TEMP\_SENSOR\_CHAMBER //#define HEATER\_CHAMBER\_PIN P2\_04 // Required heater on/off pin (example: SKR 1.4) Turbo HE1 plug) //#define HEATER\_CHAMBER\_INVERTING false //#define FAN1\_PIN  $\frac{1}{1}$  // Remove the fan signal on pin P2\_04 (example: SKR 1.4) Turbo HE1 plug) //#define CHAMBER\_FAN // Enable a fan on the chamber #if ENABLED(CHAMBER\_FAN)  $//$  Fan control mode: 0=Static: 1=Linear increase when temp is higher than target; 2=V-shaped curve. #if CHAMBER, FAN, MODE  $== 0$  #define CHAMBER\_FAN\_BASE 255 // Chamber fan PWM (0-255) #elif CHAMBER\_FAN\_MODE  $== 1$ 

 #define CHAMBER\_FAN\_BASE 128 // Base chamber fan PWM (0-255); turns on when chamber temperature is above the target #define CHAMBER\_FAN\_FACTOR 25 // PWM increase per °C above target #elif CHAMBER\_FAN\_MODE  $== 2$  #define CHAMBER\_FAN\_BASE 128 // Minimum chamber fan PWM (0-255) #define CHAMBER\_FAN\_FACTOR 25 // PWM increase per °C difference from target #endif #endif //#define CHAMBER\_VENT // Enable a servo-controlled vent on the chamber #if ENABLED(CHAMBER\_VENT) #define CHAMBER\_VENT\_SERVO\_NR\_1 // Index of the vent servo #define HIGH\_EXCESS\_HEAT\_LIMIT 5 // How much above target temp to consider there is excess heat in the chamber #define LOW\_EXCESS\_HEAT\_LIMIT 3 #define MIN\_COOLING\_SLOPE\_TIME\_CHAMBER\_VENT 20 #define MIN\_COOLING\_SLOPE\_DEG\_CHAMBER\_VENT 1.5 #endif #endif // // Laser Cooler options // #if TEMP\_SENSOR\_COOLER #define COOLER\_MINTEMP 8 // (°C) #define COOLER\_MAXTEMP 26 // (°C) #define COOLER\_DEFAULT\_TEMP 16 // (°C) #define TEMP\_COOLER\_HYSTERESIS 1 // (°C) Temperature proximity considered "close enough" to the target 8 // Laser cooler on/off pin used to control power to the cooling element e.g. TEC, External chiller via relay #define COOLER\_INVERTING false #define TEMP\_COOLER\_PIN 15 // Laser/Cooler temperature sensor pin. ADC is required.<br>#define COOLER FAN // Enable a fan on the cooler. Fan# 0.1.2.3 etc. #define COOLER\_FAN // Enable a fan on the cooler, Fan# 0,1,2,3 etc.<br>#define COOLER\_FAN\_INDEX 0 // FAN number 0, 1, 2 etc. e.g.  $0$  // FAN number 0, 1, 2 etc. e.g. #if ENABLED(COOLER\_FAN) #define COOLER\_FAN\_BASE 100 // Base Cooler fan PWM (0-255); turns on when Cooler temperature is above the target #define COOLER\_FAN\_FACTOR 25 // PWM increase per °C above target #endif #endif /\*\* \* Thermal Protection provides additional protection to your printer from damage \* and fire. Marlin always includes safe min and max temperature ranges which \* protect against a broken or disconnected thermistor wire. \* \* The issue: If a thermistor falls out, it will report the much lower \* temperature of the air in the room, and the the firmware will keep \* the heater on. \* \* The solution: Once the temperature reaches the target, start observing. \* If the temperature stays too far below the target (hysteresis) for too \* long (period), the firmware will halt the machine as a safety precaution. \* \* If you get false positives for "Thermal Runaway", increase \* THERMAL\_PROTECTION\_HYSTERESIS and/or THERMAL\_PROTECTION\_PERIOD \*/ # If ENABLED (THERMAL PROTECTION HOTENDS) #define THERMAL\_PROTECTION\_PERIOD 40 // Seconds

#define THERMAL\_PROTECTION\_HYSTERESIS 4 // Degrees Celsius

//#define ADAPTIVE\_FAN\_SLOWING // Slow part cooling fan if temperature drops # if BOTH(ADAPTIVE\_FAN\_SLOWING, PIDTEMP) //#define NO\_FAN\_SLOWING\_IN\_PID\_TUNING // Don't slow fan speed during M303 #endif /\*\* \* Whenever an M104, M109, or M303 increases the target temperature, the \* firmware will wait for the WATCH\_TEMP\_PERIOD to expire. If the temperature \* hasn't increased by WATCH\_TEMP\_INCREASE degrees, the machine is halted and \* requires a hard reset. This test restarts with any M104/M109/M303, but only \* if the current temperature is far enough below the target for a reliable \* test. \* \* If you get false positives for "Heating failed", increase WATCH\_TEMP\_PERIOD \* and/or decrease WATCH\_TEMP\_INCREASE. WATCH\_TEMP\_INCREASE should not be set \* below 2. \*/ #define WATCH\_TEMP\_PERIOD 20 // Seconds<br>#define WATCH\_TEMP\_INCREASE 2 // Degrees Celsius #define WATCH\_TEMP\_INCREASE 2 #endif /\*\* \* Thermal Protection parameters for the bed are just as above for hotends. \*/ #if ENABLED(THERMAL\_PROTECTION\_BED) #define THERMAL\_PROTECTION\_BED\_PERIOD 20 // Seconds #define THERMAL\_PROTECTION\_BED\_HYSTERESIS 4 // Degrees Celsius /\*\* \* As described above, except for the bed (M140/M190/M303). \*/ #define WATCH\_BED\_TEMP\_PERIOD 60 // Seconds #define WATCH\_BED\_TEMP\_INCREASE 2 // Degrees Celsius #endif /\*\* \* Thermal Protection parameters for the heated chamber. \*/ #If ENABLED(THERMAL\_PROTECTION\_CHAMBER) #define THERMAL\_PROTECTION\_CHAMBER\_PERIOD 20 // Seconds #define THERMAL\_PROTECTION\_CHAMBER\_HYSTERESIS 2 // Degrees Celsius /\*\* \* Heated chamber watch settings (M141/M191). \*/ #define WATCH\_CHAMBER\_TEMP\_PERIOD 60 // Seconds #define WATCH\_CHAMBER\_TEMP\_INCREASE 2 // Degrees Celsius #endif /\*\* \* Thermal Protection parameters for the laser cooler. \*/ #if ENABLED(THERMAL\_PROTECTION\_COOLER) #define THERMAL\_PROTECTION\_COOLER\_PERIOD 10 // Seconds #define THERMAL\_PROTECTION\_COOLER\_HYSTERESIS 3 // Degrees Celsius /\*\*

\* Laser cooling watch settings (M143/M193).

#define WATCH\_COOLER\_TEMP\_PERIOD 60 // Seconds #define WATCH\_COOLER\_TEMP\_INCREASE 3 // Degrees Celsius #endif

## #if ENABLED(PIDTEMP)

 // Add an experimental additional term to the heater power, proportional to the extrusion speed. // A well-chosen Kc value should add just enough power to melt the increased material volume. //#define PID\_EXTRUSION\_SCALING

#if ENABLED(PID\_EXTRUSION\_SCALING)

#define DEFAULT\_Kc (100) // heating power = Kc  $*$  e\_speed

#define LPQ\_MAX\_LEN 50

#endif

/\*\*

\* Add an experimental additional term to the heater power, proportional to the fan speed.

 \* A well-chosen Kf value should add just enough power to compensate for power-loss from the cooling fan.

\* You can either just add a constant compensation with the DEFAULT\_Kf value

\* or follow the instruction below to get speed-dependent compensation.

\*

\* Constant compensation (use only with fanspeeds of 0% and 100%)

\* ---------------------------------------------------------------------

\* A good starting point for the Kf-value comes from the calculation:

\*  $kf = (power fan * eff fan) / power header * 255$ 

\* where eff fan is between 0.0 and 1.0, based on fan-efficiency and airflow to the nozzle / heater.

 \* \* Example:

\* Heater: 40W, Fan: 0.1A  $*$  24V = 2.4W, eff  $fan = 0.8$ 

 $Kf = (2.4W * 0.8) / 40W * 255 = 12.24$ 

\*

\* Fan-speed dependent compensation

\* --------------------------------

 \* 1. To find a good Kf value, set the hotend temperature, wait for it to settle, and enable the fan (100%).

Make sure PID\_FAN\_SCALING\_LIN\_FACTOR is 0 and

PID\_FAN\_SCALING\_ALTERNATIVE\_DEFINITION is not enabled.

If you see the temperature drop repeat the test, increasing the Kf value slowly, until the temperature

drop goes away. If the temperature overshoots after enabling the fan, the Kf value is too big.

\* 2. Note the Kf-value for fan-speed at 100%

 \* 3. Determine a good value for PID\_FAN\_SCALING\_MIN\_SPEED, which is around the speed, where the fan starts moving.

\* 4. Repeat step 1. and 2. for this fan speed.

 \* 5. Enable PID\_FAN\_SCALING\_ALTERNATIVE\_DEFINITION and enter the two identified Kfvalues in

PID\_FAN\_SCALING\_AT\_FULL\_SPEED and PID\_FAN\_SCALING\_AT\_MIN\_SPEED. Enter the minimum speed in PID\_FAN\_SCALING\_MIN\_SPEED

\*/

//#define PID\_FAN\_SCALING

#if ENABLED(PID\_FAN\_SCALING)

//#define PID\_FAN\_SCALING\_ALTERNATIVE\_DEFINITION

#If ENABLED(PID\_FAN\_SCALING\_ALTERNATIVE\_DEFINITION)

// The alternative definition is used for an easier configuration.

// Just figure out Kf at fullspeed (255) and PID\_FAN\_SCALING\_MIN\_SPEED.

// DEFAULT\_Kf and PID\_FAN\_SCALING\_LIN\_FACTOR are calculated accordingly.

#define PID\_FAN\_SCALING\_AT\_FULL\_SPEED 13.0 // =PID\_FAN\_SCALING\_LIN\_FACTOR\*255+DEFAULT\_Kf

\*/

#define PID\_FAN\_SCALING\_AT\_MIN\_SPEED 6.0 // =PID\_FAN\_SCALING\_LIN\_FACTOR\*PID\_FAN\_SCALING\_MIN\_SPEED+DEFAULT\_Kf #define PID\_FAN\_SCALING\_MIN\_SPEED 10.0 // Minimum fan speed at which to enable PID\_FAN\_SCALING #define DEFAULT\_Kf (255.0\*PID\_FAN\_SCALING\_AT\_MIN\_SPEED-PID\_FAN\_SCALING\_AT\_FULL\_SPEED\*PID\_FAN\_SCALING\_MIN\_SPEED)/(255.0-PID\_FAN\_SCALING\_MIN\_SPEED) #define PID\_FAN\_SCALING\_LIN\_FACTOR (PID\_FAN\_SCALING\_AT\_FULL\_SPEED-DEFAULT\_Kf)/255.0 #else #define PID\_FAN\_SCALING\_LIN\_FACTOR  $(0)$  // Power loss due to cooling = Kf  $*$ (fan\_speed) #define DEFAULT Kf 10 // A constant value added to the PID-tuner #define PID\_FAN\_SCALING\_MIN\_SPEED 10 // Minimum fan speed at which to enable PID\_FAN\_SCALING #endif #endif #endif /\*\* \* Automatic Temperature Mode \* \* Dynamically adjust the hotend target temperature based on planned E moves. \* \* (Contrast with PID\_EXTRUSION\_SCALING, which tracks E movement and adjusts PID \* behavior using an additional kC value.) \* \* Autotemp is calculated by (mintemp + factor \* mm\_per\_sec), capped to maxtemp. \* \* Enable Autotemp Mode with M104/M109 F<factor> S<mintemp> B<maxtemp>. \* Disable by sending M104/M109 with no F parameter (or F0 with AUTOTEMP\_PROPORTIONAL). \*/ #define AUTOTEMP #if ENABLED(AUTOTEMP) #define AUTOTEMP\_OLDWEIGHT 0.98 // Turn on AUTOTEMP on M104/M109 by default using proportions set here //#define AUTOTEMP\_PROPORTIONAL #if ENABLED(AUTOTEMP\_PROPORTIONAL)<br>#define AUTOTEMP\_MIN\_P \_\_0 // (°C) Add  $0$  // (°C) Added to the target temperature #define AUTOTEMP\_MAX\_P  $=$  5 // ( $^{\circ}$ C) Added to the target temperature #define AUTOTEMP\_FACTOR\_P 1 // Apply this F parameter by default (overridden by M104/ M109 F) #endif #endif // Show Temperature ADC value // Enable for M105 to include ADC values read from temperature sensors. //#define SHOW\_TEMP\_ADC\_VALUES /\*\*

\* High Temperature Thermistor Support

 \* \* Thermistors able to support high temperature tend to have a hard time getting \* good readings at room and lower temperatures. This means TEMP\_SENSOR\_X\_RAW\_LO\_TEMP

\* will probably be caught when the heating element first turns on during the

\* preheating process, which will trigger a min\_temp\_error as a safety measure

\* and force stop everything.

\* To circumvent this limitation, we allow for a preheat time (during which,

\* min\_temp\_error won't be triggered) and add a min\_temp buffer to handle

\* aberrant readings.

 \* \* If you want to enable this feature for your hotend thermistor(s)

- $*$  uncomment and set values  $> 0$  in the constants below
- \*/

// The number of consecutive low temperature errors that can occur // before a min temp error is triggered. (Shouldn't be more than 10.) //#define MAX\_CONSECUTIVE\_LOW\_TEMPERATURE\_ERROR\_ALLOWED 0

// The number of milliseconds a hotend will preheat before starting to check // the temperature. This value should NOT be set to the time it takes the // hot end to reach the target temperature, but the time it takes to reach // the minimum temperature your thermistor can read. The lower the better/safer. // This shouldn't need to be more than 30 seconds (30000) //#define MILLISECONDS\_PREHEAT\_TIME 0

// @section extruder

// Extruder runout prevention. // If the machine is idle and the temperature over MINTEMP // then extrude some filament every couple of SECONDS. //#define EXTRUDER\_RUNOUT\_PREVENT # if ENABLED (EXTRUDER\_RUNOUT\_PREVENT) #define EXTRUDER\_RUNOUT\_MINTEMP 190 #define EXTRUDER\_RUNOUT\_SECONDS 30 #define EXTRUDER\_RUNOUT\_SPEED 1500 // (mm/min) #define EXTRUDER\_RUNOUT\_EXTRUDE 5 // (mm) #endif

/\*\*

\* Hotend Idle Timeout

\* Prevent filament in the nozzle from charring and causing a critical jam.

\*/

//#define HOTEND\_IDLE\_TIMEOUT

#If ENABLED(HOTEND\_IDLE\_TIMEOUT)

#define HOTEND\_IDLE\_TIMEOUT\_SEC (5\*60) // (seconds) Time without extruder movement to trigger protection #define HOTEND\_IDLE\_MIN\_TRIGGER 180 // (°C) Minimum temperature to enable hotend

protection #define HOTEND\_IDLE\_NOZZLE\_TARGET 0 // (°C) Safe temperature for the nozzle after

timeout

#define HOTEND\_IDLE\_BED\_TARGET 0 // (°C) Safe temperature for the bed after timeout #endif

// @section temperature

// Calibration for AD595 / AD8495 sensor to adjust temperature measurements. // The final temperature is calculated as (measuredTemp \* GAIN) + OFFSET. #define TEMP\_SENSOR\_AD595\_OFFSET 0.0 #define TEMP\_SENSOR\_AD595\_GAIN 1.0 #define TEMP\_SENSOR\_AD8495\_OFFSET 0.0 #define TEMP\_SENSOR\_AD8495\_GAIN 1.0

/\*\*

\*

\* Controller Fan

\* To cool down the stepper drivers and MOSFETs.

\* The fan turns on automatically whenever any driver is enabled and turns

\* off (or reduces to idle speed) shortly after drivers are turned off.

\*/

//#define USE\_CONTROLLER\_FAN

#if ENABLED(USE\_CONTROLLER\_FAN)

//#define CONTROLLER\_FAN\_PIN -1 // Set a custom pin for the controller fan

//#define CONTROLLER\_FAN\_USE\_Z\_ONLY  $\prime$  // With this option only the Z axis is considered //#define CONTROLLER\_FAN\_IGNORE\_Z // Ignore Z stepper. Useful when stepper timeout is disabled.

#define CONTROLLERFAN\_SPEED\_MIN 0 // (0-255) Minimum speed. (If set below this value the fan is turned off.)

#define CONTROLLERFAN\_SPEED\_ACTIVE 255 // (0-255) Active speed, used when any motor is enabled

#define CONTROLLERFAN\_SPEED\_IDLE 0 // (0-255) Idle speed, used when motors are disabled

 #define CONTROLLERFAN\_IDLE\_TIME 60 // (seconds) Extra time to keep the fan running after disabling motors

//#define CONTROLLER\_FAN\_EDITABLE // Enable M710 configurable settings #if ENABLED(CONTROLLER\_FAN\_EDITABLE)

 #define CONTROLLER\_FAN\_MENU // Enable the Controller Fan submenu #endif

#endif

// When first starting the main fan, run it at full speed for the

// given number of milliseconds. This gets the fan spinning reliably

// before setting a PWM value. (Does not work with software PWM for fan on Sanguinololu) //#define FAN\_KICKSTART\_TIME 100

// Some coolers may require a non-zero "off" state. //#define FAN\_OFF\_PWM 1

/\*\*

\* PWM Fan Scaling

 \* \* Define the min/max speeds for PWM fans (as set with M106).

\*

\* With these options the M106 0-255 value range is scaled to a subset

\* to ensure that the fan has enough power to spin, or to run lower

\* current fans with higher current. (e.g., 5V/12V fans with 12V/24V)

\* Value 0 always turns off the fan.

 \* \* Define one or both of these to override the default 0-255 range.

\*/

//#define FAN\_MIN\_PWM 50 //#define FAN\_MAX\_PWM 128

/\*\*

\* FAST PWM FAN Settings

\*

\* Use to change the FAST FAN PWM frequency (if enabled in Configuration.h)

 \* Combinations of PWM Modes, prescale values and TOP resolutions are used internally to produce a

frequency as close as possible to the desired frequency.

 \* \* FAST\_PWM\_FAN\_FREQUENCY [undefined by default]

\* Set this to your desired frequency.

- \* If left undefined this defaults to  $\overline{F} = F$  CPU/(2\*255\*1)
- i.e.,  $F = 31.4$ kHz on 16MHz microcontrollers or  $F = 39.2$ kHz on 20MHz microcontrollers.

These defaults are the same as with the old FAST\_PWM\_FAN implementation - no migration is required

\* NOTE: Setting very low frequencies (< 10 Hz) may result in unexpected timer behavior.

\*

\* USE\_OCR2A\_AS\_TOP [undefined by default]

 \* Boards that use TIMER2 for PWM have limitations resulting in only a few possible frequencies on TIMER2:

 \* 16MHz MCUs: [62.5KHz, 31.4KHz (default), 7.8KHz, 3.92KHz, 1.95KHz, 977Hz, 488Hz, 244Hz, 60Hz, 122Hz, 30Hz]

 \* 20MHz MCUs: [78.1KHz, 39.2KHz (default), 9.77KHz, 4.9KHz, 2.44KHz, 1.22KHz, 610Hz, 305Hz, 153Hz, 76Hz, 38Hz]

 \* A greater range can be achieved by enabling USE\_OCR2A\_AS\_TOP. But note that this option blocks the use of

 \* PWM on pin OC2A. Only use this option if you don't need PWM on 0C2A. (Check your schematic.)

\* USE\_OCR2A\_AS\_TOP sacrifices duty cycle control resolution to achieve this broader range of frequencies.

\*/

#if ENABLED(FAST\_PWM\_FAN) //#define FAST\_PWM\_FAN\_FREQUENCY 31400 //#define USE\_OCR2A\_AS\_TOP #endif

// @section extruder

/\*\*

\* Extruder cooling fans

 \* \* Extruder auto fans automatically turn on when their extruders'

\* temperatures go above EXTRUDER\_AUTO\_FAN\_TEMPERATURE.

 \* \* Your board's pins file specifies the recommended pins. Override those here

\* or set to -1 to disable completely.

 \* \* Multiple extruders can be assigned to the same pin in which case

 \* the fan will turn on when any selected extruder is above the threshold. \*/

#define E0\_AUTO\_FAN\_PIN P2\_04 #define E1\_AUTO\_FAN\_PIN -1 #define E2\_AUTO\_FAN\_PIN -1 #define E3\_AUTO\_FAN\_PIN -1 #define E4\_AUTO\_FAN\_PIN -1 #define E5\_AUTO\_FAN\_PIN -1 #define E6\_AUTO\_FAN\_PIN -1 #define E7\_AUTO\_FAN\_PIN -1 #define CHAMBER\_AUTO\_FAN\_PIN -1 #define COOLER\_AUTO\_FAN\_PIN -1 #define COOLER\_FAN\_PIN -1

#define EXTRUDER\_AUTO\_FAN\_TEMPERATURE 50 #define EXTRUDER\_AUTO\_FAN\_SPEED 255 // 255 == full speed #define CHAMBER\_AUTO\_FAN\_TEMPERATURE 30 #define CHAMBER\_AUTO\_FAN\_SPEED 255 #define COOLER\_AUTO\_FAN\_TEMPERATURE 18 #define COOLER\_AUTO\_FAN\_SPEED 255

/\*\*

\* Part-Cooling Fan Multiplexer

 \* \* This feature allows you to digitally multiplex the fan output.

\* The multiplexer is automatically switched at tool-change.

\* Set FANMUX[012]\_PINs below for up to 2, 4, or 8 multiplexed fans.

 \*/ #define FANMUX0\_PIN -1 #define FANMUX1\_PIN -1 #define FANMUX2\_PIN -1 /\*\* \* M355 Case Light on-off / brightness \*/ //#define CASE\_LIGHT\_ENABLE #if ENABLED(CASE\_LIGHT\_ENABLE) //#define CASE\_LIGHT\_PIN 4 // Override the default pin if needed #define INVERT CASE\_LIGHT false // Set true if Case Light is ON when pin is LOW #define CASE\_LIGHT\_DEFAULT\_ON true // Set default power-up state on #define CASE\_LIGHT\_DEFAULT\_BRIGHTNESS 105 // Set default power-up brightness (0-255, requires PWM pin) //#define CASE\_LIGHT\_NO\_BRIGHTNESS // Disable brightness control. Enable for non-PWM lighting. //#define CASE\_LIGHT\_MAX\_PWM 128 // Limit PWM duty cycle (0-255)<br>//#define CASE\_LIGHT\_MENU // Add Case Light options to the LCD // Add Case Light options to the LCD menu #if ENABLED(NEOPIXEL\_LED) //#define CASE\_LIGHT\_USE\_NEOPIXEL // Use NeoPixel LED as case light #endif #if EITHER(RGB\_LED, RGBW\_LED) // Use RGB / RGBW LED as case light #endif #if EITHER(CASE\_LIGHT\_USE\_NEOPIXEL, CASE\_LIGHT\_USE\_RGB\_LED) #define CASE\_LIGHT\_DEFAULT\_COLOR { 255, 255, 255, 255 } // { Red, Green, Blue, White } #endif #endif // @section homing

// If you want endstops to stay on (by default) even when not homing // enable this option. Override at any time with M120, M121. //#define ENDSTOPS\_ALWAYS\_ON\_DEFAULT

// @section extras

 $\frac{1}{4}$ define Z LATE ENABLE  $\frac{1}{2}$  Enable Z the last moment. Needed if your Z driver overheats.

// Employ an external closed loop controller. Override pins here if needed. //#define EXTERNAL\_CLOSED\_LOOP\_CONTROLLER #if ENABLED(EXTERNAL\_CLOSED\_LOOP\_CONTROLLER)

//#define CLOSED\_LOOP\_ENABLE\_PIN -1 //#define CLOSED\_LOOP\_MOVE\_COMPLETE\_PIN -1 #endif

/\*\*

\*

\* Dual Steppers / Dual Endstops

 \* \* This section will allow you to use extra E drivers to drive a second motor for X, Y, or Z axes.

 \* \* For example, set X\_DUAL\_STEPPER\_DRIVERS setting to use a second motor. If the motors need to

\* spin in opposite directions set INVERT X2 VS X DIR. If the second motor needs its own endstop

 \* set X\_DUAL\_ENDSTOPS. This can adjust for "racking." Use X2\_USE\_ENDSTOP to set the endstop plug

\* that should be used for the second endstop. Extra endstops will appear in the output of 'M119'.

 \* Use X\_DUAL\_ENDSTOP\_ADJUSTMENT to adjust for mechanical imperfection. After homing both motors

\* this offset is applied to the X2 motor. To find the offset home the X axis, and measure the error

 \* in X2. Dual endstop offsets can be set at runtime with 'M666 X<offset> Y<offset> Z<offset>'. \*/

```
//#define X_DUAL_STEPPER_DRIVERS
#if ENABLED(X_DUAL_STEPPER_DRIVERS)
  //#define INVERT_X2_VS_X_DIR // Enable if X2 direction signal is opposite to X
  //#define X_DUAL_ENDSTOPS
  #if ENABLED(X_DUAL_ENDSTOPS)
  #define X2_USE_ENDSTOP_XMAX
   #define X2_ENDSTOP_ADJUSTMENT 0
  #endif
#endif
//#define Y_DUAL_STEPPER_DRIVERS
#If ENABLED(Y_DUAL_STEPPER_DRIVERS)
  //#define INVERT_Y2_VS_Y_DIR // Enable if Y2 direction signal is opposite to Y
  //#define Y_DUAL_ENDSTOPS
 #if ENABLED(Y_DUAL_ENDSTOPS)
  #define Y2_USE_ENDSTOP_YMAX
   #define Y2_ENDSTOP_ADJUSTMENT 0
  #endif
#endif
//
// For Z set the number of stepper drivers
//
#define NUM_Z_STEPPER_DRIVERS 2 // (1-4) Z options change based on how many
#if NUM_Z_STEPPER_DRIVERS > 1
  // Enable if Z motor direction signals are the opposite of Z1
 //#define INVERT_Z2_VS_Z_DIR
  //#define INVERT_Z3_VS_Z_DIR
 //#define INVERT_Z4_VS_Z_DIR
  //#define Z_MULTI_ENDSTOPS
 #if ENABLED(Z_MULTI_ENDSTOPS)
   #define Z2_USE_ENDSTOP _ZMAX_
   #define Z2_ENDSTOP_ADJUSTMENT 0
  #if NUM_Z_STEPPER_DRIVERS >= 3 #define Z3_USE_ENDSTOP _YMAX_
   #define Z3_ENDSTOP_ADJUSTMENT 0
   #endif
  #if NUM_Z_STEPPER_DRIVERS >= 4 #define Z4_USE_ENDSTOP _ZMAX_
   #define Z4_ENDSTOP_ADJUSTMENT 0
   #endif
  #endif
#endif
/**
 * Dual X Carriage
 *
 * This setup has two X carriages that can move independently, each with its own hotend.
```
\* The carriages can be used to print an object with two colors or materials, or in

\* "duplication mode" it can print two identical or X-mirrored objects simultaneously.

\* The inactive carriage is parked automatically to prevent oozing.

\* X1 is the left carriage, X2 the right. They park and home at opposite ends of the X axis.

\* By default the X2 stepper is assigned to the first unused E plug on the board.

 \* \* The following Dual X Carriage modes can be selected with M605 S<mode>:

 \* \* 0 : (FULL\_CONTROL) The slicer has full control over both X-carriages and can achieve optimal travel

results as long as it supports dual X-carriages. (M605 S0)

 \* \* 1 : (AUTO\_PARK) The firmware automatically parks and unparks the X-carriages on toolchange so

that additional slicer support is not required. (M605 S1)

 \* \* 2 : (DUPLICATION) The firmware moves the second X-carriage and extruder in synchronization with

the first X-carriage and extruder, to print 2 copies of the same object at the same time.

\* Set the constant X-offset and temperature differential with M605 S2 X[offs] R[deg] and<br>\* follow with M605 S9 to initiate duplicated may emerge

follow with M605 S2 to initiate duplicated movement.

\*

 \* 3 : (MIRRORED) Formbot/Vivedino-inspired mirrored mode in which the second extruder duplicates

the movement of the first except the second extruder is reversed in the X axis.

Set the initial X offset and temperature differential with M605 S2 X[offs] R[deg] and

follow with M605 S3 to initiate mirrored movement.

\*/

//#define DUAL\_X\_CARRIAGE

#if ENABLED(DUAL\_X\_CARRIAGE)

#define X1\_MIN\_POS X\_MIN\_POS // Set to X\_MIN\_POS

 #define X1\_MAX\_POS X\_BED\_SIZE // Set a maximum so the first X-carriage can't hit the parked second X-carriage<br>#define X2 MIN POS 80

 $\frac{1}{2}$  Set a minimum to ensure the second X-carriage can't hit the parked first X-carriage<br>#define X2 MAX POS 353

 $\frac{1}{2}$  Set this to the distance between toolheads when both heads are homed<br>#define X2 HOME DIR 1

 $\frac{1}{1}$  Set to 1. The second X-carriage always homes to the maximum endstop position

#define X2\_HOME\_POS X2\_MAX\_POS // Default X2 home position. Set to X2\_MAX\_POS.

 // However: In this mode the HOTEND\_OFFSET\_X value for the second extruder provides a software

 // override for X2\_HOME\_POS. This also allow recalibration of the distance between the two endstops

// without modifying the firmware (through the "M218 T1 X???" command).

// Remember: you should set the second extruder x-offset to 0 in your slicer.

 // This is the default power-up mode which can be later using M605. #define DEFAULT\_DUAL\_X\_CARRIAGE\_MODE DXC\_AUTO\_PARK\_MODE

 // Default x offset in duplication mode (typically set to half print bed width) #define DEFAULT\_DUPLICATION\_X\_OFFSET 100

 // Default action to execute following M605 mode change commands. Typically G28X to apply new mode.

//#define EVENT\_GCODE\_IDEX\_AFTER\_MODECHANGE "G28X" #endif

// Activate a solenoid on the active extruder with M380. Disable all with M381. // Define SOL0 PIN, SOL1 PIN, etc., for each extruder that has a solenoid. //#define EXT\_SOLENOID

// @section homing

/\*\*

\* Homing Procedure

\* Homing (G28) does an indefinite move towards the endstops to establish

\* the position of the toolhead relative to the workspace.

\*/

//#define SENSORLESS\_BACKOFF\_MM  $\{2, 2\}$  // (mm) Backoff from endstops before sensorless homing

#define HOMING\_BUMP\_MM { 5, 5, 2 } // (mm) Backoff from endstops after first bump #define HOMING\_BUMP\_DIVISOR { 2, 2, 4 } // Re-Bump Speed Divisor (Divides the Homing Feedrate)

//#define HOMING\_BACKOFF\_POST\_MM  $\{ 2, 2, 2 \}$  // (mm) Backoff from endstops after homing

//#define QUICK\_HOME // If G28 contains XY do a diagonal move first //#define HOME\_Y\_BEFORE\_X // If G28 contains XY home Y before X // $\#$ define HOME Z FIRST // Home Z first. Requires a Z-MIN endstop (not a probe). //#define CODEPENDENT\_XY\_HOMING // If X/Y can't home without homing Y/X first

// @section bltouch

#if ENABLED(BLTOUCH) /\*\*

\* Either: Use the defaults (recommended) or: For special purposes, use the following DEFINES

 \* Do not activate settings that the probe might not understand. Clones might misunderstand \* advanced commands.

\*

\* Note: If the probe is not deploying, do a "Reset" and "Self-Test" and then check the

wiring of the BROWN, RED and ORANGE wires.

 \* \* Note: If the trigger signal of your probe is not being recognized, it has been very often

because the BLACK and WHITE wires needed to be swapped. They are not "interchangeable"

like they would be with a real switch. So please check the wiring first.

 \* \* Settings for all BLTouch and clone probes:

\*/

// Safety: The probe needs time to recognize the command.

 // Minimum command delay (ms). Enable and increase if needed. //#define BLTOUCH\_DELAY 500

/\*\*

 \* Settings for BLTOUCH Classic 1.2, 1.3 or BLTouch Smart 1.0, 2.0, 2.2, 3.0, 3.1, and most clones:

\*/

 // Feature: Switch into SW mode after a deploy. It makes the output pulse longer. Can be useful // in special cases, like noisy or filtered input configurations. //#define BLTOUCH\_FORCE\_SW\_MODE

/\*\*

\* Settings for BLTouch Smart 3.0 and 3.1

\* Summary:

\* - Voltage modes: 5V and OD (open drain - "logic voltage free") output modes

\* - High-Speed mode

\* - Disable LCD voltage options

\*/

/\*\*

\* Danger: Don't activate 5V mode unless attached to a 5V-tolerant controller!

\* V3.0 or 3.1: Set default mode to 5V mode at Marlin startup.

\* If disabled, OD mode is the hard-coded default on 3.0

\* On startup, Marlin will compare its eeprom to this value. If the selected mode

\* differs, a mode set eeprom write will be completed at initialization.

\* Use the option below to force an eeprom write to a V3.1 probe regardless.

\*/

//#define BLTOUCH\_SET\_5V\_MODE

/\*\*

\* Safety: Activate if connecting a probe with an unknown voltage mode.

\* V3.0: Set a probe into mode selected above at Marlin startup. Required for 5V mode on 3.0

 \* V3.1: Force a probe with unknown mode into selected mode at Marlin startup ( = Probe EEPROM write )

\* To preserve the life of the probe, use this once then turn it off and re-flash.

\*/

//#define BLTOUCH\_FORCE\_MODE\_SET

/\*\*

\* Use "HIGH SPEED" mode for probing.

\* Danger: Disable if your probe sometimes fails. Only suitable for stable well-adjusted systems.

 \* This feature was designed for Deltabots with very fast Z moves; however, higher speed **Cartesians** 

 \* might be able to use it. If the machine can't raise Z fast enough the BLTouch may go into ALARM.

\*/

//#define BLTOUCH\_HS\_MODE

 // Safety: Enable voltage mode settings in the LCD menu. //#define BLTOUCH\_LCD\_VOLTAGE\_MENU

#endif // BLTOUCH

// @section extras

/\*\*

\* Z Steppers Auto-Alignment

\* Add the G34 command to align multiple Z steppers using a bed probe.

\*/

//#define Z\_STEPPER\_AUTO\_ALIGN

#if ENABLED(Z\_STEPPER\_AUTO\_ALIGN)

// Define probe X and Y positions for  $Z1$ ,  $Z2$  [,  $Z3$  [,  $Z4$ ]]

// If not defined, probe limits will be used.

// Override with 'M422 S<index> X<pos> Y<pos>'

//#define Z\_STEPPER\_ALIGN\_XY { { 10, 190 }, { 100, 10 }, { 190, 190 } }

/\*\*

\* Orientation for the automatically-calculated probe positions.

 \* Override Z stepper align points with 'M422 S<index> X<pos> Y<pos>' \*

 $*$  2 Steppers:  $(0)$   $(1)$  $\overline{)}$  2 |  $1 \quad 2 \mid$  $\vert$  1  $\vert$  \*  $*$  3 Steppers: (0) (1) (2) (3)<br> $*$  1 3 1 2 1 2  $\begin{array}{|c|c|c|c|c|}\n 3 & 1 & 2 & 1 \\
 & 3 & 3 & 3\n\end{array}$  $\begin{array}{|c|c|c|c|c|}\n1 & 3 & 3 & 1 \\
2 & 2 & 3 & 1\n\end{array}$  $| 1 \t2 | 2 \t| 3 |$ 

 \*  $*$  4 Steppers: (0) (1) (2) (3)  $|4 \ 3|1 \ 4|2 \ 1|3 \ 2|$  \* | | | | |  $| 1 \t2 | 2 \t3 | 3 \t4 | 4 \t1 |$  \*/ #ifndef Z\_STEPPER\_ALIGN\_XY //#define Z\_STEPPERS\_ORIENTATION 0 #endif // Provide Z stepper positions for more rapid convergence in bed alignment. // Requires triple stepper drivers (i.e., set NUM\_Z\_STEPPER\_DRIVERS to 3) //#define Z\_STEPPER\_ALIGN\_KNOWN\_STEPPER\_POSITIONS #if ENABLED(Z\_STEPPER\_ALIGN\_KNOWN\_STEPPER\_POSITIONS) // Define Stepper XY positions for Z1, Z2, Z3 corresponding to // the Z screw positions in the bed carriage. // Define one position per Z stepper in stepper driver order. #define Z\_STEPPER\_ALIGN\_STEPPER\_XY { { 210.7, 102.5 }, { 152.6, 220.0 }, { 94.5, 102.5 } } #else // Amplification factor. Used to scale the correction step up or down in case // the stepper (spindle) position is farther out than the test point. #define Z\_STEPPER\_ALIGN\_AMP 1.0 // Use a value > 1.0 NOTE: This may cause instability! #endif // On a 300mm bed a 5% grade would give a misalignment of  $\sim$ 1.5cm #define G34 MAX GRADE 5 // (%) Maximum incline that G34 will handle #define Z\_STEPPER\_ALIGN\_ITERATIONS 5 // Number of iterations to apply during alignment #define Z STEPPER ALIGN ACC 0.02 // Stop iterating early if the accuracy is better than this #define RESTORE\_LEVELING\_AFTER\_G34 // Restore leveling after G34 is done? // After G34, re-home Z (G28 Z) or just calculate it from the last probe heights? // Re-homing might be more precise in reproducing the actual 'G28 Z' homing height, especially on an uneven bed. #define HOME\_AFTER\_G34 #endif // // Add the G35 command to read bed corners to help adjust screws. Requires a bed probe. // //#define ASSISTED\_TRAMMING #if ENABLED(ASSISTED\_TRAMMING) // Define positions for probe points. #define TRAMMING\_POINT\_XY { { 20, 20 }, { 180, 20 }, { 180, 180 }, { 20, 180 } } // Define position names for probe points. #define TRAMMING\_POINT\_NAME\_1 "Front-Left" #define TRAMMING\_POINT\_NAME\_2 "Front-Right" #define TRAMMING\_POINT\_NAME\_3 "Back-Right" #define TRAMMING\_POINT\_NAME\_4 "Back-Left" #define RESTORE\_LEVELING\_AFTER\_G35 // Enable to restore leveling setup after operation //#define REPORT\_TRAMMING\_MM // Report Z deviation (mm) for each point relative to the first //#define ASSISTED\_TRAMMING\_WIZARD // Add a Tramming Wizard to the LCD menu

//#define ASSISTED\_TRAMMING\_WAIT\_POSITION { X\_CENTER, Y\_CENTER, 30 } // Move the nozzle out of the way for adjustment

/\*\*

 \* Screw thread:  $M3: 30 = Clockwise, 31 = Counter-Clockwise$  $*$  M4: 40 = Clockwise, 41 = Counter-Clockwise  $*$  M5: 50 = Clockwise, 51 = Counter-Clockwise \*/

#define TRAMMING\_SCREW\_THREAD 30

#endif

// @section motion

#define AXIS\_RELATIVE\_MODES { false, false, false, false }

// Add a Duplicate option for well-separated conjoined nozzles //#define MULTI\_NOZZLE\_DUPLICATION

// By default pololu step drivers require an active high signal. However, some high power drivers require an active low signal as step. #define INVERT\_X\_STEP\_PIN false #define INVERT\_Y\_STEP\_PIN false #define INVERT\_Z\_STEP\_PIN false #define INVERT\_E\_STEP\_PIN false

/\*\*

\* Idle Stepper Shutdown

\* Set DISABLE\_INACTIVE\_? 'true' to shut down axis steppers after an idle period.

\* The Deactive Time can be overridden with M18 and M84. Set to 0 for No Timeout.

\*/

#define DEFAULT\_STEPPER\_DEACTIVE\_TIME 120

#define DISABLE\_INACTIVE\_X true

#define DISABLE\_INACTIVE\_Y true

#define DISABLE\_INACTIVE\_Z true // Set 'false' if the nozzle could fall onto your printed part! #define DISABLE\_INACTIVE\_E true

// Default Minimum Feedrates for printing and travel moves

#define DEFAULT\_MINIMUMFEEDRATE 0.0 // (mm/s) Minimum feedrate. Set with M205 S. #define DEFAULT\_MINTRAVELFEEDRATE 0.0 // (mm/s) Minimum travel feedrate. Set with M205 T.

// Minimum time that a segment needs to take as the buffer gets emptied #define DEFAULT\_MINSEGMENTTIME 20000 // (us) Set with M205 B.

// Slow down the machine if the lookahead buffer is (by default) half full. // Increase the slowdown divisor for larger buffer sizes. #define SLOWDOWN #if ENABLED(SLOWDOWN) #define SLOWDOWN\_DIVISOR 2 #endif

/\*\*

\* XY Frequency limit

\* Reduce resonance by limiting the frequency of small zigzag infill moves.

\* See https://hydraraptor.blogspot.com/2010/12/frequency-limit.html

 \* Use M201 F<freq> G<min%> to change limits at runtime. \*/

//#define XY\_FREQUENCY\_LIMIT 10 // (Hz) Maximum frequency of small zigzag infill moves. Set with M201 F<hertz>. #ifdef XY\_FREQUENCY\_LIMIT

#define XY\_FREQUENCY\_MIN\_PERCENT 5 // (percent) Minimum FR percentage to apply. Set with  $M201$  G $\text{cm}$ in% $\text{>}.$ #endif

// Minimum planner junction speed. Sets the default minimum speed the planner plans for at the end

// of the buffer and all stops. This should not be much greater than zero and should only be changed

// if unwanted behavior is observed on a user's machine when running at very slow speeds. #define MINIMUM\_PLANNER\_SPEED 0.05 // (mm/s)

//

// Backlash Compensation

// Adds extra movement to axes on direction-changes to account for backlash.

//

//#define BACKLASH\_COMPENSATION

#if ENABLED(BACKLASH\_COMPENSATION)

// Define values for backlash distance and correction.

// If BACKLASH\_GCODE is enabled these values are the defaults.

#define BACKLASH\_DISTANCE\_MM { 0, 0, 0 } // (mm)<br>#define BACKLASH\_CORRECTION 0.0 // 0.0 = n

 $\frac{1}{10}$  0.0 = no correction; 1.0 = full correction

// Set BACKLASH\_SMOOTHING\_MM to spread backlash correction over multiple segments // to reduce print artifacts. (Enabling this is costly in memory and computation!) //#define BACKLASH\_SMOOTHING\_MM 3 // (mm)

 // Add runtime configuration and tuning of backlash values (M425) //#define BACKLASH\_GCODE

#if ENABLED(BACKLASH\_GCODE)

 // Measure the Z backlash when probing (G29) and set with "M425 Z" #define MEASURE\_BACKLASH\_WHEN\_PROBING

# if ENABLED (MEASURE\_BACKLASH\_WHEN\_PROBING)

 // When measuring, the probe will move up to BACKLASH\_MEASUREMENT\_LIMIT // mm away from point of contact in BACKLASH\_MEASUREMENT\_RESOLUTION // increments while checking for the contact to be broken. #define BACKLASH\_MEASUREMENT\_LIMIT 0.5 // (mm) #define BACKLASH\_MEASUREMENT\_RESOLUTION 0.005 // (mm) #define BACKLASH\_MEASUREMENT\_FEEDRATE \_ Z\_PROBE\_FEEDRATE\_SLOW // (mm/ min) #endif

#endif

#endif

/\*\*

\* Automatic backlash, position and hotend offset calibration

 \* \* Enable G425 to run automatic calibration using an electrically-

\* conductive cube, bolt, or washer mounted on the bed.

 \* \* G425 uses the probe to touch the top and sides of the calibration object

\* on the bed and measures and/or correct positional offsets, axis backlash

\* and hotend offsets.

 \* \* Note: HOTEND\_OFFSET and CALIBRATION\_OBJECT\_CENTER must be set to within \* ±5mm of true values for G425 to succeed. \*/

//#define CALIBRATION\_GCODE #if ENABLED(CALIBRATION\_GCODE)

//#define CALIBRATION\_SCRIPT\_PRE "M117 Starting Auto-Calibration\nT0\nG28\nG12\nM117 Calibrating..."

//#define CALIBRATION\_SCRIPT\_POST "M500\nM117 Calibration data saved"

#define CALIBRATION\_MEASUREMENT\_RESOLUTION 0.01 // mm

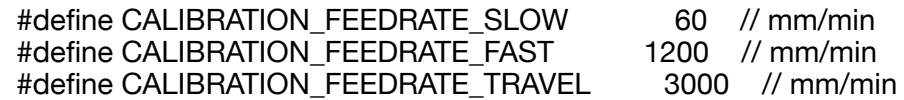

 // The following parameters refer to the conical section of the nozzle tip. #define CALIBRATION\_NOZZLE\_TIP\_HEIGHT 1.0 // mm #define CALIBRATION\_NOZZLE\_OUTER\_DIAMETER 2.0 // mm

 // Uncomment to enable reporting (required for "G425 V", but consumes PROGMEM). //#define CALIBRATION\_REPORTING

 // The true location and dimension the cube/bolt/washer on the bed. #define CALIBRATION\_OBJECT\_CENTER { 264.0, -22.0, -2.0 } // mm #define CALIBRATION\_OBJECT\_DIMENSIONS { 10.0, 10.0, 10.0 } // mm

 // Comment out any sides which are unreachable by the probe. For best // auto-calibration results, all sides must be reachable. #define CALIBRATION\_MEASURE\_RIGHT #define CALIBRATION\_MEASURE\_FRONT #define CALIBRATION\_MEASURE\_LEFT #define CALIBRATION\_MEASURE\_BACK

 // Probing at the exact top center only works if the center is flat. If // probing on a screwhead or hollow washer, probe near the edges. //#define CALIBRATION\_MEASURE\_AT\_TOP\_EDGES

 // Define the pin to read during calibration #ifndef CALIBRATION\_PIN //#define CALIBRATION PIN -1 // Define here to override the default pin #define CALIBRATION\_PIN\_INVERTING false // Set to true to invert the custom pin //#define CALIBRATION\_PIN\_PULLDOWN #define CALIBRATION\_PIN\_PULLUP #endif #endif

/\*\*

 \* Adaptive Step Smoothing increases the resolution of multi-axis moves, particularly at step frequencies

 \* below 1kHz (for AVR) or 10kHz (for ARM), where aliasing between axes in multi-axis moves causes audible

 \* vibration and surface artifacts. The algorithm adapts to provide the best possible step smoothing at the

\* lowest stepping frequencies.

\*/

//#define ADAPTIVE\_STEP\_SMOOTHING

/\*\*

\* Custom Microstepping

\* Override as-needed for your setup. Up to 3 MS pins are supported.

\*/

//#define MICROSTEP1 LOW,LOW,LOW

//#define MICROSTEP2 HIGH,LOW,LOW

//#define MICROSTEP4 LOW,HIGH,LOW

//#define MICROSTEP8 HIGH,HIGH,LOW //#define MICROSTEP16 LOW,LOW,HIGH //#define MICROSTEP32 HIGH,LOW,HIGH

// Microstep settings (Requires a board with pins named X\_MS1, X\_MS2, etc.) #define MICROSTEP\_MODES { 16, 16, 16, 8, 16, 16 } // [1,2,4,8,16]

/\*\*

\* @section stepper motor current

 \* Some boards have a means of setting the stepper motor current via firmware.

\*

The power on motor currents are set by:

PWM\_MOTOR\_CURRENT - used by MINIRAMBO & ULTIMAIN\_2

known compatible chips: A4982

DIGIPOT\_MOTOR\_CURRENT - used by BQ\_ZUM\_MEGA\_3D, RAMBO & SCOOVO\_X9H known compatible chips: AD5206

DAC\_MOTOR\_CURRENT\_DEFAULT - used by PRINTRBOARD\_REVF & RIGIDBOARD\_V2 known compatible chips: MCP4728

DIGIPOT I2C MOTOR CURRENTS - used by 5DPRINT, AZTEEG X3 PRO,

AZTEEG X5 MINI WIFI, MIGHTYBOARD REVE

known compatible chips: MCP4451, MCP4018

 \* \* Motor currents can also be set by M907 - M910 and by the LCD.

M907 - applies to all.

 \* M908 - BQ\_ZUM\_MEGA\_3D, RAMBO, PRINTRBOARD\_REVF, RIGIDBOARD\_V2 & SCOOVO\_X9H

```
 * M909, M910 & LCD - only PRINTRBOARD_REVF & RIGIDBOARD_V2
```
\*/

//#define PWM\_MOTOR\_CURRENT  $\{ 1300, 1300, 1250 \}$  // Values in milliamps //#define DIGIPOT\_MOTOR\_CURRENT { 135,135,135,135,135 } // Values 0-255 (RAMBO 135 =  $\sim$ 0.75A, 185 =  $\sim$ 1A)

//#define DAC\_MOTOR\_CURRENT\_DEFAULT { 70, 80, 90, 80 } // Default drive percent - X, Y, Z, E axis

/\*\*

\* I2C-based DIGIPOTs (e.g., Azteeg X3 Pro)

\*/

//#define DIGIPOT MCP4018 // Requires https://github.com/felias-fogg/

SlowSoftI2CMaster

//#define DIGIPOT\_MCP4451

#if EITHER(DIGIPOT\_MCP4018, DIGIPOT\_MCP4451)

 #define DIGIPOT\_I2C\_NUM\_CHANNELS 8 // 5DPRINT:4 AZTEEG\_X3\_PRO:8 MKS\_SBASE:5 MIGHTYBOARD\_REVE:5

 // Actual motor currents in Amps. The number of entries must match DIGIPOT I2C NUM CHANNELS.

 // These correspond to the physical drivers, so be mindful if the order is changed. #define DIGIPOT I2C MOTOR CURRENTS { 1.0, 1.0, 1.0, 1.0, 1.0, 1.0, 1.0 } // AZTEEG\_X3\_PRO

//#define DIGIPOT\_USE\_RAW\_VALUES // Use DIGIPOT\_MOTOR\_CURRENT raw wiper values (instead of A4988 motor currents)

/\*\*

Common slave addresses:

\*

A (A shifted) B (B shifted) IC

- \* Smoothie 0x2C (0x58) 0x2D (0x5A) MCP4451
- $*$  AZTEEG X3 PRO  $0x2C (0x58)$

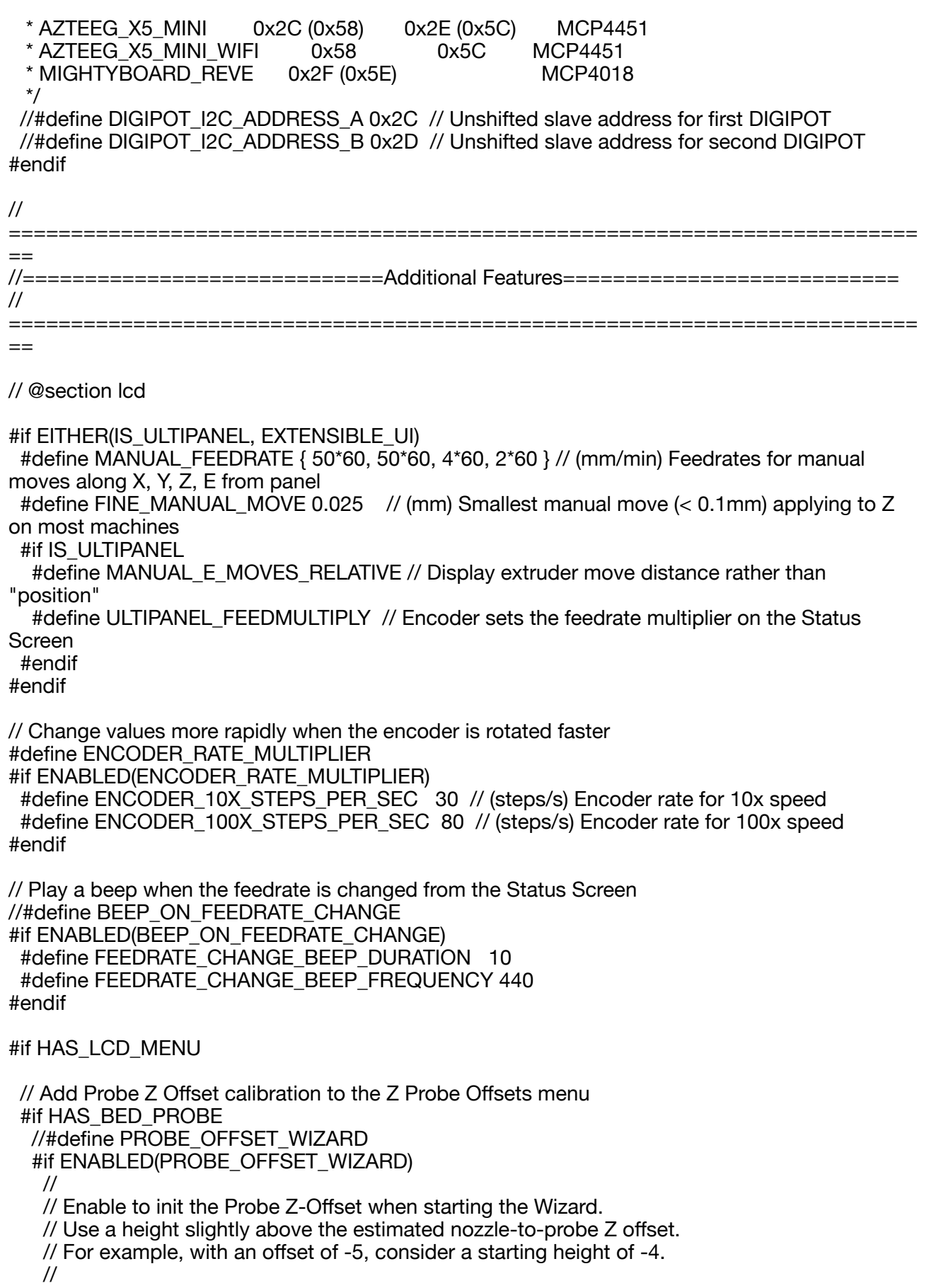

//#define PROBE\_OFFSET\_WIZARD\_START\_Z -4.0

 // Set a convenient position to do the calibration (probing point and nozzle/bed-distance) //#define PROBE\_OFFSET\_WIZARD\_XY\_POS { X\_CENTER, Y\_CENTER }

 #endif #endif // Include a page of printer information in the LCD Main Menu //#define LCD\_INFO\_MENU #if ENABLED(LCD\_INFO\_MENU) //#define LCD\_PRINTER\_INFO\_IS\_BOOTSCREEN // Show bootscreen(s) instead of Printer Info pages #endif // BACK menu items keep the highlight at the top //#define TURBO\_BACK\_MENU\_ITEM // Add a mute option to the LCD menu //#define SOUND\_MENU\_ITEM /\*\* \* LED Control Menu \* Add LED Control to the LCD menu \*/ //#define LED\_CONTROL\_MENU #if ENABLED(LED\_CONTROL\_MENU) #define LED\_COLOR\_PRESETS // Enable the Preset Color menu option //#define NEO2\_COLOR\_PRESETS // Enable a second NeoPixel Preset Color menu option #if ENABLED(LED\_COLOR\_PRESETS) #define LED\_USER\_PRESET\_RED 255 // User defined RED value<br>#define LED\_USER\_PRESET\_GREEN 128 // User defined GREEN value #define LED\_USER\_PRESET\_GREEN #define LED\_USER\_PRESET\_BLUE 0 // User defined BLUE value #define LED\_USER\_PRESET\_WHITE #define LED\_USER\_PRESET\_BRIGHTNESS 255 // User defined intensity //#define LED\_USER\_PRESET\_STARTUP  $\frac{1}{2}$  // Have the printer display the user preset color on startup #endif #if ENABLED(NEO2\_COLOR\_PRESETS) #define NEO2\_USER\_PRESET\_RED 255 // User defined RED value #define NEO2\_USER\_PRESET\_GREEN 128 // User defined GREEN value #define NEO2\_USER\_PRESET\_BLUE 0 // User defined BLUE value #define NEO2\_USER\_PRESET\_WHITE 255 // User defined WHITE value #define NEO2\_USER\_PRESET\_BRIGHTNESS 255 // User defined intensity //#define NEO2\_USER\_PRESET\_STARTUP // Have the printer display the user preset color on startup for the second strip #endif #endif // Insert a menu for preheating at the top level to allow for quick access //#define PREHEAT\_SHORTCUT\_MENU\_ITEM #endif // HAS\_LCD\_MENU #if HAS\_DISPLAY // The timeout (in ms) to return to the status screen from sub-menus //#define LCD\_TIMEOUT\_TO\_STATUS 15000 #if ENABLED(SHOW\_BOOTSCREEN) #define BOOTSCREEN TIMEOUT 4000 // (ms) Total Duration to display the boot screen(s) #if EITHER(HAS\_MARLINUI\_U8GLIB, TFT\_COLOR\_UI) #define BOOT\_MARLIN\_LOGO\_SMALL // Show a smaller Marlin logo on the Boot Screen (saving lots of flash) #endif

#endif

 // Scroll a longer status message into view //#define STATUS\_MESSAGE\_SCROLLING

 // On the Info Screen, display XY with one decimal place when possible //#define LCD\_DECIMAL\_SMALL\_XY

 // Add an 'M73' G-code to set the current percentage //#define LCD\_SET\_PROGRESS\_MANUALLY

 // Show the E position (filament used) during printing //#define LCD\_SHOW\_E\_TOTAL #endif

#if EITHER(SDSUPPORT, LCD\_SET\_PROGRESS\_MANUALLY) && ANY(HAS\_MARLINUI\_U8GLIB, HAS\_MARLINUI\_HD44780, IS\_TFTGLCD\_PANEL, EXTENSIBLE\_UI)

//#define SHOW\_REMAINING\_TIME // Display estimated time to completion #if ENABLED(SHOW\_REMAINING\_TIME)

//#define USE\_M73\_REMAINING\_TIME // Use remaining time from M73 command instead of estimation

 //#define ROTATE\_PROGRESS\_DISPLAY // Display (P)rogress, (E)lapsed, and (R)emaining time #endif

#if EITHER(HAS\_MARLINUI\_U8GLIB, EXTENSIBLE\_UI)

 //#define PRINT\_PROGRESS\_SHOW\_DECIMALS // Show progress with decimal digits #endif

#if EITHER(HAS\_MARLINUI\_HD44780, IS\_TFTGLCD\_PANEL)<br>//#define LCD\_PROGRESS\_BAR // Show a progress // Show a progress bar on HD44780 LCDs for SD printing

#if ENABLED(LCD\_PROGRESS\_BAR)

#define PROGRESS, BAR, BAR, TIME 2000 // (ms) Amount of time to show the bar #define PROGRESS\_BAR\_MSG\_TIME 3000 // (ms) Amount of time to show the status message

#define PROGRESS MSG\_EXPIRE 0 // (ms) Amount of time to retain the status message (0=forever)

//#define PROGRESS\_MSG\_ONCE // Show the message for MSG\_TIME then clear it //#define LCD\_PROGRESS\_BAR\_TEST // Add a menu item to test the progress bar #endif #endif

#endif

#if ENABLED(SDSUPPORT)

/\*\*

\* SD Card SPI Speed

\* May be required to resolve "volume init" errors.

\*

\* Enable and set to SPI\_HALF\_SPEED, SPI\_QUARTER\_SPEED, or SPI\_EIGHTH\_SPEED

\* otherwise full speed will be applied.

\*

\* :['SPI\_HALF\_SPEED', 'SPI\_QUARTER\_SPEED', 'SPI\_EIGHTH\_SPEED']

\*/

//#define SD\_SPI\_SPEED SPI\_HALF\_SPEED

 // The standard SD detect circuit reads LOW when media is inserted and HIGH when empty. // Enable this option and set to HIGH if your SD cards are incorrectly detected. //#define SD\_DETECT\_STATE HIGH

//#define SD\_IGNORE\_AT\_STARTUP // Don't mount the SD card when starting up

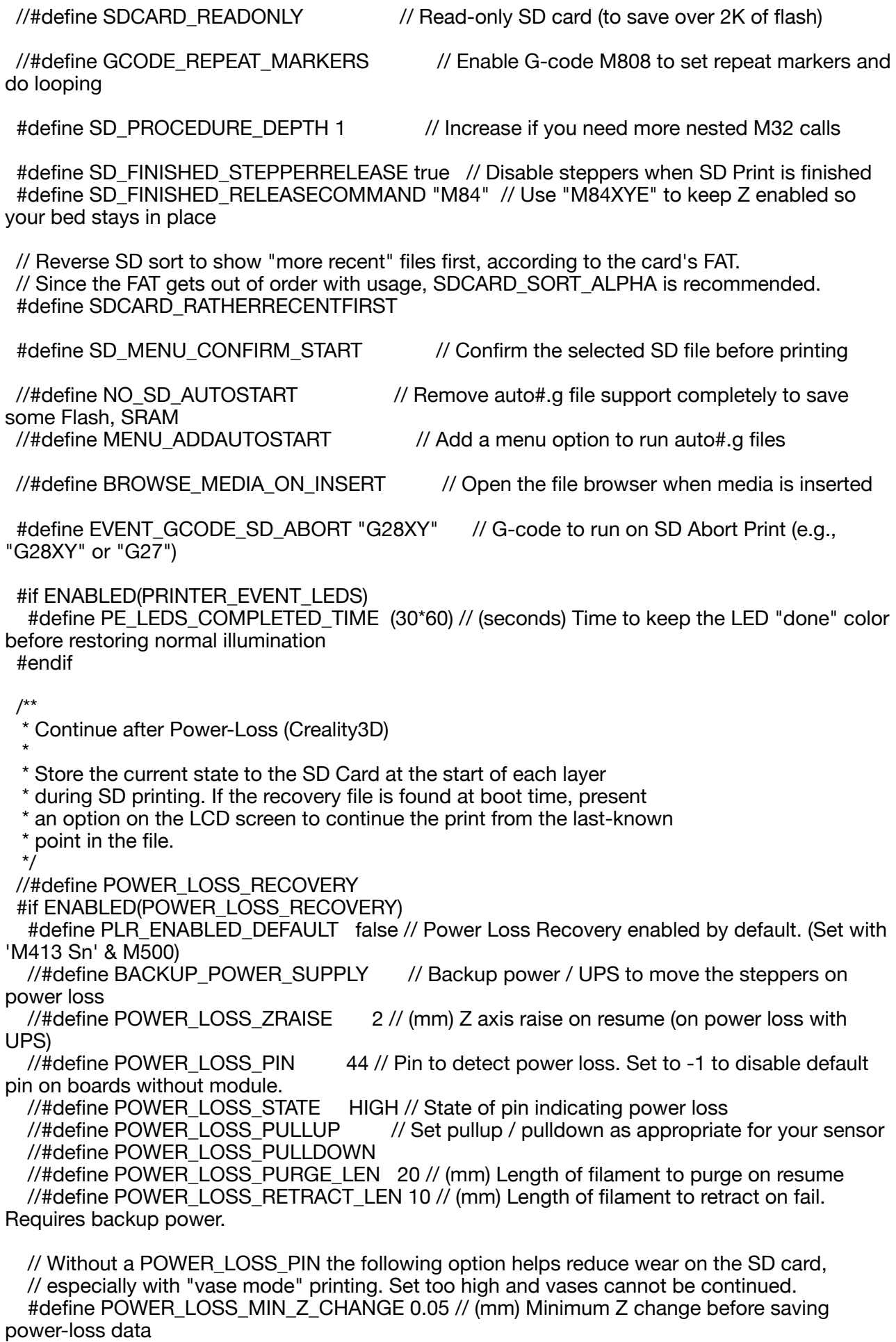

 // Enable if Z homing is needed for proper recovery. 99.9% of the time this should be disabled! //#define POWER\_LOSS\_RECOVER\_ZHOME

#if ENABLED(POWER LOSS RECOVER ZHOME)

 //#define POWER\_LOSS\_ZHOME\_POS { 0, 0 } // Safe XY position to home Z while avoiding objects on the bed

#endif

#endif

/\*\*

\* Sort SD file listings in alphabetical order.

\*

\* With this option enabled, items on SD cards will be sorted

\* by name for easier navigation.

 \* \* By default...

 \* \* - Use the slowest -but safest- method for sorting.

\* - Folders are sorted to the top.

\* - The sort key is statically allocated.

\* - No added G-code (M34) support.

\* - 40 item sorting limit. (Items after the first 40 are unsorted.)

 \* \* SD sorting uses static allocation (as set by SDSORT\_LIMIT), allowing the

\* compiler to calculate the worst-case usage and throw an error if the SRAM

\* limit is exceeded.

\*

\* - SDSORT\_USES\_RAM provides faster sorting via a static directory buffer.

\* - SDSORT\_USES\_STACK does the same, but uses a local stack-based buffer.

\* - SDSORT\_CACHE\_NAMES will retain the sorted file listing in RAM. (Expensive!)

\* - SDSORT\_DYNAMIC\_RAM only uses RAM when the SD menu is visible. (Use with caution!) \*/

//#define SDCARD\_SORT\_ALPHA

// SD Card Sorting options

#if ENABLED(SDCARD\_SORT\_ALPHA)

#define SDSORT\_LIMIT 40 // Maximum number of sorted items (10-256). Costs 27 bytes each.

#define FOLDER\_SORTING -1 //-1=above 0=none 1=below

#define SDSORT GCODE false // Allow turning sorting on/off with LCD and M34 G-code. #define SDSORT USES RAM false // Pre-allocate a static array for faster pre-sorting.

#define SDSORT\_USES\_STACK\_false // Prefer the stack for pre-sorting to give back some SRAM. (Negated by next 2 options.)

#define SDSORT, CACHE, NAMES false // Keep sorted items in RAM longer for speedy performance. Most expensive option.

#define SDSORT\_DYNAMIC\_RAM false // Use dynamic allocation (within SD menus). Least expensive option. Set SDSORT\_LIMIT before use!

#define SDSORT CACHE\_VFATS 2 // Maximum number of 13-byte VFAT entries to use for sorting.

 // Note: Only affects SCROLL\_LONG\_FILENAMES with SDSORT\_CACHE\_NAMES but not SDSORT\_DYNAMIC\_RAM. #endif

 // Allow international symbols in long filenames. To display correctly, the // LCD's font must contain the characters. Check your selected LCD language. //#define UTF\_FILENAME\_SUPPORT

 // This allows hosts to request long names for files and folders with M33 //#define LONG\_FILENAME\_HOST\_SUPPORT

 // Enable this option to scroll long filenames in the SD card menu //#define SCROLL\_LONG\_FILENAMES

 // Leave the heaters on after Stop Print (not recommended!) //#define SD\_ABORT\_NO\_COOLDOWN

/\*\*

\* This option allows you to abort SD printing when any endstop is triggered.

\* This feature must be enabled with "M540 S1" or from the LCD menu.

\* To have any effect, endstops must be enabled during SD printing.

\*/

//#define SD\_ABORT\_ON\_ENDSTOP\_HIT

/\*\*

\* This option makes it easier to print the same SD Card file again.

\* On print completion the LCD Menu will open with the file selected.

\* You can just click to start the print, or navigate elsewhere.

\*/

//#define SD\_REPRINT\_LAST\_SELECTED\_FILE

/\*\*

\* Auto-report SdCard status with M27 S<seconds>

\*/

//#define AUTO\_REPORT\_SD\_STATUS

/\*\*

\* Support for USB thumb drives using an Arduino USB Host Shield or

\* equivalent MAX3421E breakout board. The USB thumb drive will appear

\* to Marlin as an SD card.

\*

 \* The MAX3421E can be assigned the same pins as the SD card reader, with \* the following pin mapping:

 \* SCLK, MOSI, MISO --> SCLK, MOSI, MISO

 $INT$   $\longrightarrow$  SD DETECT PIN [1]

- $SS \longrightarrow SDSS$
- \*

\* [1] On AVR an interrupt-capable pin is best for UHS3 compatibility.

 \*/ //#define USB\_FLASH\_DRIVE\_SUPPORT #if ENABLED(USB\_FLASH\_DRIVE\_SUPPORT)

/\*\*

\* USB Host Shield Library

 $\overline{\phantom{a}}$ \* - UHS2 uses no interrupts and has been production-tested

\* on a LulzBot TAZ Pro with a 32-bit Archim board.

 $\overline{\phantom{a}}$ \* - UHS3 is newer code with better USB compatibility. But it

\* is less tested and is known to interfere with Servos.

 \* [1] This requires USB\_INTR\_PIN to be interrupt-capable. \*/

 //#define USE\_UHS2\_USB //#define USE\_UHS3\_USB

/\*\*

 \* Native USB Host supported by some boards (USB OTG) \*/

//#define USE\_OTG\_USB\_HOST

#if DISABLED(USE\_OTG\_USB\_HOST)

```
#define USB_CS_PIN SDSS
   #define USB_INTR_PIN SD_DETECT_PIN
  #endif
 #endif
```
/\*\*

\* When using a bootloader that supports SD-Firmware-Flashing,

 \* add a menu item to activate SD-FW-Update on the next reboot. \*

\* Requires ATMEGA2560 (Arduino Mega)

\*

\* Tested with this bootloader:

 \* https://github.com/FleetProbe/MicroBridge-Arduino-ATMega2560 \*/

//#define SD\_FIRMWARE\_UPDATE

#if ENABLED(SD\_FIRMWARE\_UPDATE)

#define SD\_FIRMWARE\_UPDATE\_EEPROM\_ADDR \_0x1FF

#define SD\_FIRMWARE\_UPDATE\_ACTIVE\_VALUE 0xF0

#define SD\_FIRMWARE\_UPDATE\_INACTIVE\_VALUE 0xFF

#endif

 // Add an optimized binary file transfer mode, initiated with 'M28 B1' //#define BINARY\_FILE\_TRANSFER

/\*\*

\* Set this option to one of the following (or the board's defaults apply):

- \* LCD - Use the SD drive in the external LCD controller.
	- ONBOARD Use the SD drive on the control board.
	- CUSTOM CABLE Use a custom cable to access the SD (as defined in a pins file).

\*

\* :[ 'LCD', 'ONBOARD', 'CUSTOM\_CABLE' ]

\*/

//#define SDCARD\_CONNECTION LCD

 // Enable if SD detect is rendered useless (e.g., by using an SD extender) //#define NO\_SD\_DETECT

#endif // SDSUPPORT

/\*\*

\* By default an onboard SD card reader may be shared as a USB mass-

\* storage device. This option hides the SD card from the host PC.

 \*/ //#define NO\_SD\_HOST\_DRIVE // Disable SD Card access over USB (for security).

/\*\*

\* Additional options for Graphical Displays

\*

\* Use the optimizations here to improve printing performance,

\* which can be adversely affected by graphical display drawing,

\* especially when doing several short moves, and when printing

\* on DELTA and SCARA machines.

 \* \* Some of these options may result in the display lagging behind

- \* controller events, as there is a trade-off between reliable
- \* printing performance versus fast display updates.
- \*/
- #if HAS\_MARLINUI\_U8GLIB

// Show SD percentage next to the progress bar

//#define DOGM\_SD\_PERCENT

 // Save many cycles by drawing a hollow frame or no frame on the Info Screen //#define XYZ\_NO\_FRAME #define XYZ\_HOLLOW\_FRAME

 // Enable to save many cycles by drawing a hollow frame on Menu Screens #define MENU\_HOLLOW\_FRAME

 // A bigger font is available for edit items. Costs 3120 bytes of PROGMEM. // Western only. Not available for Cyrillic, Kana, Turkish, Greek, or Chinese. //#define USE\_BIG\_EDIT\_FONT

 // A smaller font may be used on the Info Screen. Costs 2434 bytes of PROGMEM. // Western only. Not available for Cyrillic, Kana, Turkish, Greek, or Chinese. //#define USE\_SMALL\_INFOFONT

 // Swap the CW/CCW indicators in the graphics overlay //#define OVERLAY\_GFX\_REVERSE

/\*\*

\* ST7920-based LCDs can emulate a 16 x 4 character display using

\* the ST7920 character-generator for very fast screen updates.

\* Enable LIGHTWEIGHT\_UI to use this special display mode.

\*

\* Since LIGHTWEIGHT\_UI has limited space, the position and status

\* message occupy the same line. Set STATUS\_EXPIRE\_SECONDS to the

\* length of time to display the status message before clearing.

\*

\* Set STATUS\_EXPIRE\_SECONDS to zero to never clear the status.

\* This will prevent position updates from being displayed.

\*/

#if ENABLED(U8GLIB\_ST7920)

// Enable this option and reduce the value to optimize screen updates.

// The normal delay is 10µs. Use the lowest value that still gives a reliable display.

//#define DOGM\_SPI\_DELAY\_US 5

//#define LIGHTWEIGHT\_UI #if ENABLED(LIGHTWEIGHT\_UI) #define STATUS\_EXPIRE\_SECONDS 20 #endif #endif

/\*\*

\* Status (Info) Screen customizations

\* These options may affect code size and screen render time.

\* Custom status screens can forcibly override these settings.

\*/

//#define STATUS\_COMBINE\_HEATERS // Use combined heater images instead of separate ones

 //#define STATUS\_HOTEND\_NUMBERLESS // Use plain hotend icons instead of numbered ones (with 2+ hotends)<br>#define STATUS HOTEND INVERTED

 $\frac{1}{10}$  Show solid nozzle bitmaps when heating (Requires STATUS\_HOTEND\_ANIM)

#define STATUS\_BED\_ANIM // Use a second bitmap to indicate bed heating<br>#define STATUS\_CHAMBER\_ANIM // Use a second bitmap to indicate chambe //#define STATUS\_COOLER\_ANIM // Use a second bitmap to indicate laser cooling<br>//#define STATUS ALT BED BITMAP // Use the alternative bed bitmap //#define STATUS\_ALT\_BED\_BITMAP

#define STATUS\_HOTEND\_ANIM // Use a second bitmap to indicate hotend heating<br>#define STATUS\_BED\_ANIM // Use a second bitmap to indicate bed heating

 $\frac{1}{10}$  Use a second bitmap to indicate chamber heating

//#define STATUS CUTTER ANIM  $\frac{1}{2}$  // Use a second bitmap to indicate spindle / laser active

 $\frac{1}{4}$ define STATUS ALT FAN BITMAP  $\frac{1}{2}$  Use the alternative fan bitmap //#define STATUS\_FAN\_FRAMES 3  $/$  : [0,1,2,3,4] Number of fan animation frames //#define STATUS HEAT PERCENT // Show heating in a progress bar //#define BOOT\_MARLIN\_LOGO\_ANIMATED // Animated Marlin logo. Costs ~3260 (or ~940) bytes of PROGMEM.

 // Frivolous Game Options //#define MARLIN\_BRICKOUT //#define MARLIN\_INVADERS //#define MARLIN\_SNAKE

//#define GAMES\_EASTER\_EGG // Add extra blank lines above the "Games" sub-menu

#endif // HAS\_MARLINUI\_U8GLIB

//

// Additional options for DGUS / DWIN displays //

#if HAS\_DGUS\_LCD #define LCD\_SERIAL\_PORT 3 #define LCD\_BAUDRATE 115200

 #define DGUS\_RX\_BUFFER\_SIZE 128 #define DGUS\_TX\_BUFFER\_SIZE 48 //#define SERIAL\_STATS\_RX\_BUFFER\_OVERRUNS // Fix Rx overrun situation (Currently only for AVR)

#define DGUS\_UPDATE\_INTERVAL\_MS\_500 // (ms) Interval between automatic screen updates

#if ANY(DGUS\_LCD\_UI\_FYSETC, DGUS\_LCD\_UI\_MKS, DGUS\_LCD\_UI\_HIPRECY)<br>#define DGUS\_PRINT\_FILENAME //Display\_the\_filename\_during\_printing  $\frac{1}{2}$  Display the filename during printing #define DGUS\_PREHEAT\_UI // Display a preheat screen during heatup

# if EITHER(DGUS LCD UI FYSETC, DGUS LCD UI MKS) //#define DGUS\_UI\_MOVE\_DIS\_OPTION // Disabled by default for FYSETC and MKS #else #define DGUS\_UI\_MOVE\_DIS\_OPTION // Enabled by default for UI\_HIPRECY #endif

#define DGUS\_FILAMENT\_LOADUNLOAD #if ENABLED(DGUS\_FILAMENT\_LOADUNLOAD) #define DGUS\_FILAMENT\_PURGE\_LENGTH 10 #define DGUS\_FILAMENT\_LOAD\_LENGTH\_PER\_TIME 0.5 // (mm) Adjust in proportion to DGUS\_UPDATE\_INTERVAL\_MS #endif

#define DGUS\_UI\_WAITING  $\frac{1}{2}$  // Show a "waiting" screen between some screens #if ENABLED(DGUS\_UI\_WAITING) #define DGUS\_UI\_WAITING\_STATUS 10 #define DGUS\_UI\_WAITING\_STATUS\_PERIOD 8 // Increase to slower waiting status looping #endif #endif

#endif // HAS\_DGUS\_LCD

//

// Specify additional languages for the UI. Default specified by LCD\_LANGUAGE. // #If ANY(DOGLCD, TFT\_COLOR\_UI, TOUCH\_UI\_FTDI\_EVE)

//#define LCD\_LANGUAGE\_2 fr

//#define LCD\_LANGUAGE\_3 de

 //#define LCD\_LANGUAGE\_4 es //#define LCD\_LANGUAGE\_5 it #ifdef LCD\_LANGUAGE\_2 //#define LCD\_LANGUAGE\_AUTO\_SAVE // Automatically save language to EEPROM on change #endif #endif // // Touch UI for the FTDI Embedded Video Engine (EVE) // #If ENABLED(TOUCH\_UI\_FTDI\_EVE) // Display board used //#define LCD\_FTDI\_VM800B35A // FTDI 3.5" with FT800 (320x240) //#define LCD\_4DSYSTEMS\_4DLCD\_FT843 // 4D Systems 4.3" (480x272) //#define LCD\_HAOYU\_FT800CB  $\frac{1}{10}$  // Haoyu with 4.3" or 5" (480x272) //#define LCD HAOYU FT810CB  $\frac{1}{100}$  Haoyu with 5" (800x480) //#define LCD\_ALEPHOBJECTS\_CLCD\_UI // Aleph Objects Color LCD UI //#define LCD\_FYSETC\_TFT81050 // FYSETC with 5" (800x480) //#define LCD\_EVE3\_50G // Matrix Orbital 5.0", 800x480, BT815 //#define LCD\_EVE2\_50G // Matrix Orbital 5.0", 800x480, FT813 // Correct the resolution if not using the stock TFT panel. //#define TOUCH\_UI\_320x240 //#define TOUCH\_UI\_480x272 //#define TOUCH\_UI\_800x480 // Mappings for boards with a standard RepRapDiscount Display connector //#define AO\_EXP1\_PINMAP // AlephObjects CLCD UI EXP1 mapping<br>//#define AO\_EXP2\_PINMAP // AlephObjects CLCD UI EXP2 mapping //#define AO\_EXP2\_PINMAP // AlephObjects CLCD UI EXP2 mapping<br>//#define CR10 TFT PINMAP // Rudolph Riedel's CR10 pin mapping // Rudolph Riedel's CR10 pin mapping //#define S6\_TFT\_PINMAP // FYSETC S6 pin mapping //#define F6\_TFT\_PINMAP // FYSETC F6 pin mapping //#define OTHER\_PIN\_LAYOUT // Define pins manually below #if ENABLED(OTHER\_PIN\_LAYOUT) // Pins for CS and MOD\_RESET (PD) must be chosen #define CLCD\_MOD\_RESET 9 #define CLCD\_SPI\_CS 10 // If using software SPI, specify pins for SCLK, MOSI, MISO //#define CLCD\_USE\_SOFT\_SPI #if ENABLED(CLCD\_USE\_SOFT\_SPI) #define CLCD\_SOFT\_SPI\_MOSI 11 #define CLCD\_SOFT\_SPI\_MISO 12 #define CLCD\_SOFT\_SPI\_SCLK 13 #endif #endif // Display Orientation. An inverted (i.e. upside-down) display // is supported on the FT800. The FT810 and beyond also support // portrait and mirrored orientations. //#define TOUCH\_UI\_INVERTED //#define TOUCH\_UI\_PORTRAIT //#define TOUCH\_UI\_MIRRORED // UTF8 processing and rendering. // Unsupported characters are shown as '?'. //#define TOUCH\_UI\_USE\_UTF8 #if ENABLED(TOUCH\_UI\_USE\_UTF8)

 // Western accents support. These accented characters use // combined bitmaps and require relatively little storage. #define TOUCH\_UI\_UTF8\_WESTERN\_CHARSET #If ENABLED(TOUCH\_UI\_UTF8\_WESTERN\_CHARSET) // Additional character groups. These characters require // full bitmaps and take up considerable storage: //#define TOUCH\_UI\_UTF8\_SUPERSCRIPTS // 123 //#define TOUCH\_UI\_UTF8\_COPYRIGHT // © ® //#define TOUCH\_UI\_UTF8\_GERMANIC // ß //#define TOUCH\_UI\_UTF8\_SCANDINAVIAN // Æ Ð Ø Þ æ ð ø þ //#define TOUCH\_UI\_UTF8\_PUNCTUATION // « » ¿ ¡ //#define TOUCH\_UI\_UTF8\_CURRENCY // ¢ £ ¤ ¥<br>//#define TOUCH\_UI\_UTF8\_ORDINALS // º ª //#define TOUCH\_UI\_UTF8\_ORDINALS //#define TOUCH\_UI\_UTF8\_MATHEMATICS  $// \pm x \div$ //#define TOUCH\_UI\_UTF8\_FRACTIONS  $\frac{1}{4}$  1/4 1/2 3/4 //#define TOUCH\_UI\_UTF8\_SYMBOLS  $\frac{1}{4}$  //  $\mu$  ¶  $\frac{1}{5}$   $\frac{1}{2}$ #endif

 // Cyrillic character set, costs about 27KiB of flash //#define TOUCH\_UI\_UTF8\_CYRILLIC\_CHARSET #endif

 // Use a smaller font when labels don't fit buttons #define TOUCH\_UI\_FIT\_TEXT

 // Use a numeric passcode for "Screen lock" keypad. // (recommended for smaller displays) //#define TOUCH\_UI\_PASSCODE

 // Output extra debug info for Touch UI events //#define TOUCH\_UI\_DEBUG

 // Developer menu (accessed by touching "About Printer" copyright text) //#define TOUCH\_UI\_DEVELOPER\_MENU #endif

//

// Classic UI Options

//

#if TFT\_SCALED\_DOGLCD

//#define TFT\_MARLINUI\_COLOR 0xFFFF // White

//#define TFT\_MARLINBG\_COLOR 0x0000 // Black

//#define TFT\_DISABLED\_COLOR 0x0003 // Almost black

//#define TFT\_BTCANCEL\_COLOR 0xF800 // Red

 //#define TFT\_BTARROWS\_COLOR 0xDEE6 // 11011 110111 00110 Yellow //#define TFT\_BTOKMENU\_COLOR 0x145F // 00010 100010 11111 Cyan #endif

//

// ADC Button Debounce

// #if HAS\_ADC\_BUTTONS

#define ADC\_BUTTON\_DEBOUNCE\_DELAY 16 // Increase if buttons bounce or repeat too fast #endif

// @section safety

/\*\*

\* The watchdog hardware timer will do a reset and disable all outputs

\* if the firmware gets too overloaded to read the temperature sensors.

 \* \* If you find that watchdog reboot causes your AVR board to hang forever, \* enable WATCHDOG\_RESET\_MANUAL to use a custom timer instead of WDTO. \* NOTE: This method is less reliable as it can only catch hangups while \* interrupts are enabled. \*/ #define USE\_WATCHDOG #if ENABLED(USE\_WATCHDOG) //#define WATCHDOG\_RESET\_MANUAL #endif // @section lcd /\*\* \* Babystepping enables movement of the axes by tiny increments without changing \* the current position values. This feature is used primarily to adjust the Z \* axis in the first layer of a print in real-time. \* \* Warning: Does not respect endstops! \*/ #define BABYSTEPPING #if ENABLED(BABYSTEPPING)<br>//#define INTEGRATED BABYSTEPPING // EXPERIMENTAL integration of babystepping into the Stepper ISR //#define BABYSTEP\_WITHOUT\_HOMING //#define BABYSTEP\_ALWAYS\_AVAILABLE // Allow babystepping at all times (not just during movement). //#define BABYSTEP\_XY // Also enable X/Y Babystepping. Not supported on DELTA!<br>#define BABYSTEP INVERT Z false #define BABYSTEP\_INVERT\_Z false // Change if Z babysteps should go the other way<br>//#define BABYSTEP\_MILLIMETER\_UNITS // Specify BABYSTEP\_MULTIPLICATOR\_(XYI) // Specify BABYSTEP\_MULTIPLICATOR\_(XYIZ) in mm instead of micro-steps #define BABYSTEP\_MULTIPLICATOR\_Z 1 // (steps or mm) Steps or millimeter distance for each Z babystep<br>#define BABYSTEP MULTIPLICATOR XY 1  $\frac{1}{10}$  (steps or mm) Steps or millimeter distance for each XY babystep #define DOUBLECLICK\_FOR\_Z\_BABYSTEPPING // Double-click on the Status Screen for Z Babystepping. #if ENABLED(DOUBLECLICK\_FOR\_Z\_BABYSTEPPING) #define DOUBLECLICK\_MAX\_INTERVAL 1250 // Maximum interval between clicks, in milliseconds. // Note: Extra time may be added to mitigate controller latency.<br>// Jump to the move Z menu on doubleclick wh/ Jump to the move Z menu on doubleclick wh/  $\frac{1}{2}$  Jump to the move Z menu on doubleclick when printer is idle. #if ENABLED(MOVE\_Z\_WHEN\_IDLE) #define MOVE\_Z\_IDLE\_MULTIPLICATOR 1 // Multiply 1mm by this factor for the move step size. #endif #endif //#define BABYSTEP\_DISPLAY\_TOTAL // Display total babysteps since last G28 //#define BABYSTEP\_ZPROBE\_OFFSET // Combine M851 Z and Babystepping #if ENABLED(BABYSTEP\_ZPROBE\_OFFSET) //#define BABYSTEP\_HOTEND\_Z\_OFFSET // For multiple hotends, babystep relative Z offsets //#define BABYSTEP\_ZPROBE\_GFX\_OVERLAY // Enable graphical overlay on Z-offset editor #endif #endif

// @section extruder

/\*\* \* Linear Pressure Control v1.5 \* \* Assumption: advance  $[steps] = k * (delta$  velocity  $[steps/s])$  \* K=0 means advance disabled. \* \* NOTE: K values for LIN\_ADVANCE 1.5 differ from earlier versions! \* \* Set K around 0.22 for 3mm PLA Direct Drive with ~6.5cm between the drive gear and heatbreak. \* Larger K values will be needed for flexible filament and greater distances. \* If this algorithm produces a higher speed offset than the extruder can handle (compared to E jerk) print acceleration will be reduced during the affected moves to keep within the limit. \* \* See https://marlinfw.org/docs/features/lin\_advance.html for full instructions. \*/ //#define LIN\_ADVANCE #if ENABLED(LIN\_ADVANCE) //#define EXTRA\_LIN\_ADVANCE\_K // Enable for second linear advance constants #define LIN\_ADVANCE\_K 0.22 // Unit: mm compression per 1mm/s extruder speed //#define LA\_DEBUG  $/$  If enabled, this will generate debug information output over USB. //#define EXPERIMENTAL\_SCURVE // Enable this option to permit S-Curve Acceleration #endif // @section leveling /\*\* \* Points to probe for all 3-point Leveling procedures. \* Override if the automatically selected points are inadequate. \*/ #if EITHER(AUTO\_BED\_LEVELING\_3POINT, AUTO\_BED\_LEVELING\_UBL) //#define PROBE\_PT\_1\_X 15 //#define PROBE\_PT\_1\_Y 180 //#define PROBE\_PT\_2\_X 15 //#define PROBE\_PT\_2\_Y 20 //#define PROBE\_PT\_3\_X 170 //#define PROBE\_PT\_3\_Y 20 #endif /\*\* \* Probing Margins \* \* Override PROBING\_MARGIN for each side of the build plate \* Useful to get probe points to exact positions on targets or \* to allow leveling to avoid plate clamps on only specific \* sides of the bed. With NOZZLE\_AS\_PROBE negative values are \* allowed, to permit probing outside the bed. \*

\* If you are replacing the prior \*\_PROBE\_BED\_POSITION options,

\* LEFT and FRONT values in most cases will map directly over

\* RIGHT and REAR would be the inverse such as

\* (X/Y\_BED\_SIZE - RIGHT/BACK\_PROBE\_BED\_POSITION)

 \* \* This will allow all positions to match at compilation, however

\* should the probe position be modified with M851XY then the

\* probe points will follow. This prevents any change from causing

 \* the probe to be unable to reach any points. \*/ # If PROBE\_SELECTED && !IS\_KINEMATIC //#define PROBING\_MARGIN\_LEFT PROBING\_MARGIN //#define PROBING\_MARGIN\_RIGHT PROBING\_MARGIN //#define PROBING\_MARGIN\_FRONT PROBING\_MARGIN //#define PROBING\_MARGIN\_BACK PROBING\_MARGIN #endif #if EITHER(MESH\_BED\_LEVELING, AUTO\_BED\_LEVELING\_UBL) // Override the mesh area if the automatic (max) area is too large //#define MESH\_MIN\_X MESH\_INSET //#define MESH\_MIN\_Y MESH\_INSET //#define MESH\_MAX  $XX$  BED\_SIZE - (MESH\_INSET) //#define MESH\_MAX\_Y Y\_BED\_SIZE - (MESH\_INSET) #endif #If BOTH(AUTO BED LEVELING UBL, EEPROM SETTINGS) //#define OPTIMIZED\_MESH\_STORAGE // Store mesh with less precision to save EEPROM space #endif /\*\* \* Repeatedly attempt G29 leveling until it succeeds. \* Stop after G29\_MAX\_RETRIES attempts. \*/ //#define G29\_RETRY\_AND\_RECOVER #if ENABLED(G29\_RETRY\_AND\_RECOVER) #define G29\_MAX\_RETRIES 3 #define G29\_HALT\_ON\_FAILURE /\*\* \* Specify the GCODE commands that will be executed when leveling succeeds, \* between attempts, and after the maximum number of retries have been tried. \*/ #define G29\_SUCCESS\_COMMANDS "M117 Bed leveling done." #define G29\_RECOVER\_COMMANDS "M117 Probe failed. Rewiping.\nG28\nG12 P0 S12 T0" #define G29\_FAILURE\_COMMANDS "M117 Bed leveling failed.\nG0 Z10\nM300 P25 S880\nM300 P50 S0\nM300 P25 S880\nM300 P50 S0\nM300 P25 S880\nM300 P50 S0\nG4 S1" #endif /\*\* \* Thermal Probe Compensation \* Probe measurements are adjusted to compensate for temperature distortion. \* Use G76 to calibrate this feature. Use M871 to set values manually. \* For a more detailed explanation of the process see G76\_M871.cpp. \*/ #if HAS\_BED\_PROBE && TEMP\_SENSOR\_PROBE && TEMP\_SENSOR\_BED // Enable thermal first layer compensation using bed and probe temperatures #define PROBE\_TEMP\_COMPENSATION

 // Add additional compensation depending on hotend temperature // Note: this values cannot be calibrated and have to be set manually # If ENABLED(PROBE\_TEMP\_COMPENSATION) // Park position to wait for probe cooldown #define PTC\_PARK\_POS { 0, 0, 100 }

 // Probe position to probe and wait for probe to reach target temperature #define PTC\_PROBE\_POS { 90, 100 }

 // Enable additional compensation using hotend temperature // Note: this values cannot be calibrated automatically but have to be set manually //#define USE\_TEMP\_EXT\_COMPENSATION

 // Probe temperature calibration generates a table of values starting at PTC\_SAMPLE\_START // (e.g. 30), in steps of PTC\_SAMPLE\_RES (e.g. 5) with PTC\_SAMPLE\_COUNT (e.g. 10) samples.

 //#define PTC\_SAMPLE\_START 30.0f //#define PTC\_SAMPLE\_RES 5.0f //#define PTC\_SAMPLE\_COUNT\_10U

// Bed temperature calibration builds a similar table.

 //#define BTC\_SAMPLE\_START 60.0f //#define BTC\_SAMPLE\_RES 5.0f //#define BTC\_SAMPLE\_COUNT 10U

 // The temperature the probe should be at while taking measurements during bed temperature // calibration.

//#define BTC\_PROBE\_TEMP 30.0f

// Height above  $Z=0.0$  to raise the nozzle. Lowering this can help the probe to heat faster. // Note: the Z=0.0f offset is determined by the probe offset which can be set using M851. //#define PTC\_PROBE\_HEATING\_OFFSET 0.5f

 // Height to raise the Z-probe between heating and taking the next measurement. Some probes // may fail to untrigger if they have been triggered for a long time, which can be solved by // increasing the height the probe is raised to. //#define PTC\_PROBE\_RAISE 15U

 // If the probe is outside of the defined range, use linear extrapolation using the closest // point and the PTC LINEAR EXTRAPOLATION'th next point. E.g. if set to 4 it will use data[0] // and data[4] to perform linear extrapolation for values below PTC\_SAMPLE\_START. //#define PTC\_LINEAR\_EXTRAPOLATION 4 #endif #endif

// @section extras

// // G60/G61 Position Save and Return // //#define SAVED\_POSITIONS 1 // Each saved position slot costs 12 bytes // // G2/G3 Arc Support // #define ARC\_SUPPORT // Disable this feature to save ~3226 bytes #if ENABLED(ARC\_SUPPORT) #define MM\_PER\_ARC\_SEGMENT 1 // (mm) Length (or minimum length) of each arc segment <br>//#define ARC SEGMENTS PER R 1 // Max segment length, MM PER = Min //#define ARC\_SEGMENTS\_PER\_R  $-1$  // Max segment length, MM\_PER = Min #define MIN\_ARC\_SEGMENTS  $-24$  // Minimum number of segments in a con 24 // Minimum number of segments in a complete circle //#define ARC\_SEGMENTS\_PER\_SEC 50 // Use feedrate to choose segment length (with MM\_PER\_ARC\_SEGMENT as the minimum)<br>#define N\_ARC\_CORRECTION 25 // Nu #define N\_ARC\_CORRECTION 25 // Number of interpolated segments between corrections<br>//#define ARC\_P\_CIRCLES // Enable the 'P' parameter to specify complete circles  $\frac{1}{2}$  Enable the 'P' parameter to specify complete circles //#define CNC\_WORKSPACE\_PLANES // Allow G2/G3 to operate in XY, ZX, or YZ planes //#define SF\_ARC\_FIX // Enable only if using SkeinForge with "Arc Point" fillet procedure #endif

// Support for G5 with XYZE destination and IJPQ offsets. Requires ~2666 bytes. //#define BEZIER\_CURVE\_SUPPORT

/\*\*

\* Direct Stepping

 \* \* Comparable to the method used by Klipper, G6 direct stepping significantly

\* reduces motion calculations, increases top printing speeds, and results in

\* less step aliasing by calculating all motions in advance.

 \* Preparing your G-code: https://github.com/colinrgodsey/step-daemon \*/

//#define DIRECT\_STEPPING

/\*\*

\* G38 Probe Target

\*

\* This option adds G38.2 and G38.3 (probe towards target)

\* and optionally G38.4 and G38.5 (probe away from target).

\* Set MULTIPLE\_PROBING for G38 to probe more than once.

\*/

//#define G38\_PROBE\_TARGET

#if ENABLED(G38\_PROBE\_TARGET)<br>// #define G38\_PROBE\_AWAY  $\frac{1}{4}$  Include G38.4 and G38.5 to probe away from target #define G38 MINIMUM\_MOVE 0.0275 // (mm) Minimum distance that will produce a move. #endif

// Moves (or segments) with fewer steps than this will be joined with the next move #define MIN\_STEPS\_PER\_SEGMENT 6

/\*\*

\* Minimum delay before and after setting the stepper DIR (in ns)

0 : No delay (Expect at least 10µS since one Stepper ISR must transpire)

\* 20 : Minimum for TMC2xxx drivers

\* 200 : Minimum for A4988 drivers

\* 400 : Minimum for A5984 drivers

\* 500 : Minimum for LV8729 drivers (guess, no info in datasheet)

\* 650 : Minimum for DRV8825 drivers

\* 1500 : Minimum for TB6600 drivers (guess, no info in datasheet)

\* 15000 : Minimum for TB6560 drivers (guess, no info in datasheet)

\*

 \* Override the default value based on the driver type set in Configuration.h. \*/

//#define MINIMUM\_STEPPER\_POST\_DIR\_DELAY 650 //#define MINIMUM\_STEPPER\_PRE\_DIR\_DELAY 650

/\*\*

\* Minimum stepper driver pulse width (in µs)

\* 0 : Smallest possible width the MCU can produce, compatible with TMC2xxx drivers

\* 0 : Minimum 500ns for LV8729, adjusted in stepper.h

\* 1 : Minimum for A4988 and A5984 stepper drivers

\* 2 : Minimum for DRV8825 stepper drivers

\* 3 : Minimum for TB6600 stepper drivers

30 : Minimum for TB6560 stepper drivers

\*

 \* Override the default value based on the driver type set in Configuration.h. \*/

//#define MINIMUM\_STEPPER\_PULSE 2

\* Maximum stepping rate (in Hz) the stepper driver allows

- \* If undefined, defaults to 1MHz / (2 \* MINIMUM\_STEPPER\_PULSE)
- \* 5000000 : Maximum for TMC2xxx stepper drivers
- \* 1000000 : Maximum for LV8729 stepper driver
- \* 500000 : Maximum for A4988 stepper driver
- \* 250000 : Maximum for DRV8825 stepper driver
- \* 150000 : Maximum for TB6600 stepper driver
- \* 15000 : Maximum for TB6560 stepper driver

 \* \* Override the default value based on the driver type set in Configuration.h.

\*/

//#define MAXIMUM\_STEPPER\_RATE 250000

// @section temperature

// Control heater 0 and heater 1 in parallel. //#define HEATERS\_PARALLEL

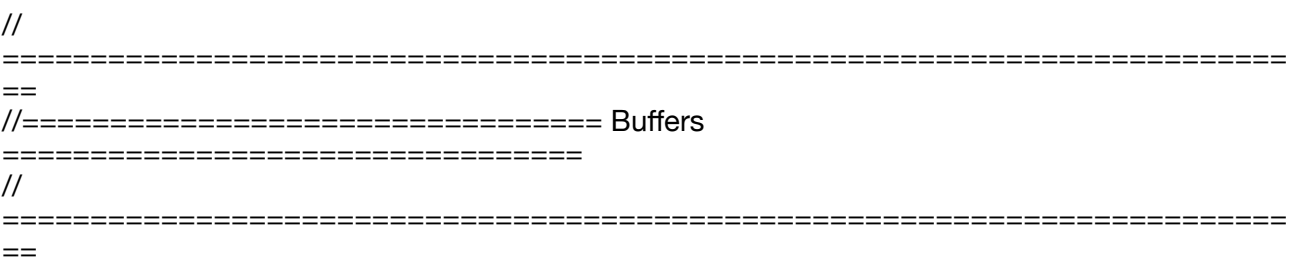

// @section motion

// The number of linear moves that can be in the planner at once. // The value of BLOCK\_BUFFER\_SIZE must be a power of 2 (e.g. 8, 16, 32) # if BOTH(SDSUPPORT, DIRECT STEPPING) #define BLOCK\_BUFFER\_SIZE 8 #elif ENABLED(SDSUPPORT) #define BLOCK\_BUFFER\_SIZE 16 #else #define BLOCK\_BUFFER\_SIZE 16 #endif

// @section serial

// The ASCII buffer for serial input #define MAX\_CMD\_SIZE 96 #define BUFSIZE 4

// Transmission to Host Buffer Size // To save 386 bytes of PROGMEM (and TX\_BUFFER\_SIZE+3 bytes of RAM) set to 0. // To buffer a simple "ok" you need 4 bytes. // For ADVANCED OK (M105) you need 32 bytes. // For debug-echo: 128 bytes for the optimal speed. // Other output doesn't need to be that speedy. // :[0, 2, 4, 8, 16, 32, 64, 128, 256] #define TX\_BUFFER\_SIZE 0

// Host Receive Buffer Size // Without XON/XOFF flow control (see SERIAL\_XON\_XOFF below) 32 bytes should be enough. // To use flow control, set this buffer size to at least 1024 bytes. // :[0, 2, 4, 8, 16, 32, 64, 128, 256, 512, 1024, 2048] //#define RX\_BUFFER\_SIZE 1024

#if RX\_BUFFER\_SIZE  $>= 1024$  // Enable to have the controller send XON/XOFF control characters to // the host to signal the RX buffer is becoming full. //#define SERIAL\_XON\_XOFF #endif

// Add M575 G-code to change the baud rate //#define BAUD\_RATE\_GCODE

#if ENABLED(SDSUPPORT)

 // Enable this option to collect and display the maximum // RX queue usage after transferring a file to SD. //#define SERIAL\_STATS\_MAX\_RX\_QUEUED

 // Enable this option to collect and display the number // of dropped bytes after a file transfer to SD. //#define SERIAL\_STATS\_DROPPED\_RX #endif

// Monitor RX buffer usage // Dump an error to the serial port if the serial receive buffer overflows. // If you see these errors, increase the RX\_BUFFER\_SIZE value. // Not supported on all platforms. //#define RX\_BUFFER\_MONITOR

/\*\*

\* Emergency Command Parser

 \* \* Add a low-level parser to intercept certain commands as they

\* enter the serial receive buffer, so they cannot be blocked.

\* Currently handles M108, M112, M410, M876

\* NOTE: Not yet implemented for all platforms.

\*/

//#define EMERGENCY\_PARSER

// Bad Serial-connections can miss a received command by sending an 'ok'

// Therefore some clients abort after 30 seconds in a timeout.

// Some other clients start sending commands while receiving a 'wait'.

// This "wait" is only sent when the buffer is empty. 1 second is a good value here.

//#define NO\_TIMEOUTS 1000 // Milliseconds

// Some clients will have this feature soon. This could make the NO\_TIMEOUTS unnecessary. //#define ADVANCED\_OK

// Printrun may have trouble receiving long strings all at once. // This option inserts short delays between lines of serial output. #define SERIAL\_OVERRUN\_PROTECTION

// For serial echo, the number of digits after the decimal point //#define SERIAL\_FLOAT\_PRECISION 4

// @section extras

/\*\*

\* Extra Fan Speed

- \* Adds a secondary fan speed for each print-cooling fan.
- \* 'M106 P<fan> T3-255' : Set a secondary speed for <fan>
- \* 'M106 P<fan> T2' : Use the set secondary speed

\* 'M106 P<fan> T1' : Restore the previous fan speed

\*/

//#define EXTRA\_FAN\_SPEED

/\*\*

 \* Firmware-based and LCD-controlled retract \* \* Add G10 / G11 commands for automatic firmware-based retract / recover. \* Use M207 and M208 to define parameters for retract / recover. \* \* Use M209 to enable or disable auto-retract. \* With auto-retract enabled, all G1 E moves within the set range \* will be converted to firmware-based retract/recover moves. \* \* Be sure to turn off auto-retract during filament change. \* \* Note that M207 / M208 / M209 settings are saved to EEPROM. \*/ //#define FWRETRACT #if ENABLED(FWRETRACT) #define FWRETRACT\_AUTORETRACT // Override slicer retractions #if ENABLED(FWRETRACT\_AUTORETRACT)#define MIN AUTORETRACT 0.1 // #define MIN\_AUTORETRACT 0.1 // (mm) Don't convert E moves under this length<br>#define MAX\_AUTORETRACT 10.0 // (mm) Don't convert E moves over this length 10.0 // (mm) Don't convert E moves over this length #endif #define RETRACT\_LENGTH 3 // (mm) Default retract length (positive value)<br>#define RETRACT\_LENGTH\_SWAP 13 // (mm) Default swap retract length (pos 13 // (mm) Default swap retract length (positive value) #define RETRACT\_FEEDRATE 45 // (mm/s) Default feedrate for retracting #define RETRACT\_ZRAISE 0 // (mm) Default retract Z-raise<br>#define RETRACT\_RECOVER\_LENGTH 0 // (mm) Default additio 0 // (mm) Default additional recover length (added to retract length on recover) #define RETRACT\_RECOVER\_LENGTH\_SWAP 0 // (mm) Default additional swap recover length (added to retract length on recover from toolchange) #define RETRACT\_RECOVER\_FEEDRATE 8 // (mm/s) Default feedrate for recovering from retraction #define RETRACT\_RECOVER\_FEEDRATE\_SWAP 8 // (mm/s) Default feedrate for recovering from swap retraction #if ENABLED(MIXING\_EXTRUDER) //#define RETRACT\_SYNC\_MIXING // Retract and restore all mixing steppers simultaneously #endif #endif /\*\* \* Universal tool change settings. \* Applies to all types of extruders except where explicitly noted. \*/ #if HAS\_MULTI\_EXTRUDER // Z raise distance for tool-change, as needed for some extruders #define TOOLCHANGE\_ZRAISE 2 // (mm) //#define TOOLCHANGE\_ZRAISE\_BEFORE\_RETRACT // Apply raise before swap retraction (if enabled) //#define TOOLCHANGE\_NO\_RETURN // Never return to previous position on toolchange #if ENABLED(TOOLCHANGE\_NO\_RETURN) //#define EVENT\_GCODE\_AFTER\_TOOLCHANGE "G12X" // Extra G-code to run after toolchange #endif /\*\* \* Retract and prime filament on tool-change to reduce

\* ooze and stringing and to get cleaner transitions.

 \*/ //#define TOOLCHANGE\_FILAMENT\_SWAP #if ENABLED(TOOLCHANGE\_FILAMENT\_SWAP) // Load / Unload #define TOOLCHANGE\_FS\_LENGTH 12 // (mm) Load / Unload length #define TOOLCHANGE\_FS\_EXTRA\_RESUME\_LENGTH 0 // (mm) Extra length for better restart, fine tune by LCD/Gcode) #define TOOLCHANGE\_FS\_RETRACT\_SPEED (50\*60) // (mm/min) (Unloading) #define TOOLCHANGE\_FS\_UNRETRACT\_SPEED (25\*60) // (mm/min) (On SINGLENOZZLE or Bowden loading must be slowed down)

 // Longer prime to clean out a SINGLENOZZLE #define TOOLCHANGE\_FS\_EXTRA\_PRIME 0 // (mm) Extra priming length #define TOOLCHANGE\_FS\_PRIME\_SPEED (4.6\*60) // (mm/min) Extra priming feedrate #define TOOLCHANGE\_FS\_WIPE\_RETRACT 0 // (mm/min) Retract before cooling for less stringing, better wipe, etc.

 // Cool after prime to reduce stringing #define TOOLCHANGE\_FS\_FAN -1 // Fan index or -1 to skip #define TOOLCHANGE\_FS\_FAN\_SPEED 255 // 0-255 #define TOOLCHANGE\_FS\_FAN\_TIME 10 // (seconds)

// Swap uninitialized extruder with TOOLCHANGE\_FS\_PRIME\_SPEED for all lengths (recover + prime)

 // (May break filament if not retracted beforehand.) //#define TOOLCHANGE\_FS\_INIT\_BEFORE\_SWAP

 // Prime on the first T0 (If other, TOOLCHANGE\_FS\_INIT\_BEFORE\_SWAP applied) // Enable it (M217 V[0/1]) before printing, to avoid unwanted priming on host connect //#define TOOLCHANGE\_FS\_PRIME\_FIRST\_USED

/\*\*

\* Tool Change Migration

\* This feature provides G-code and LCD options to switch tools mid-print.

- \* All applicable tool properties are migrated so the print can continue.
- \* Tools must be closely matching and other restrictions may apply.
- \* Useful to:
- \* Change filament color without interruption
- Switch spools automatically on filament runout
- \* Switch to a different nozzle on an extruder jam

\*/

#define TOOLCHANGE\_MIGRATION\_FEATURE

#endif

/\*\*

\* Position to park head during tool change.

 \* Doesn't apply to SWITCHING\_TOOLHEAD, DUAL\_X\_CARRIAGE, or PARKING\_EXTRUDER \*/

//#define TOOLCHANGE\_PARK

#if ENABLED(TOOLCHANGE\_PARK)

#define TOOLCHANGE\_PARK\_XY { X\_MIN\_POS + 10, Y\_MIN\_POS + 10 } #define TOOLCHANGE\_PARK\_XY\_FEEDRATE 6000 // (mm/min)

//#define TOOLCHANGE\_PARK\_X\_ONLY // X axis only move

//#define TOOLCHANGE\_PARK\_Y\_ONLY // Y axis only move

#endif

#endif // HAS\_MULTI\_EXTRUDER

/\*\*

\* Advanced Pause

\* Experimental feature for filament change support and for parking the nozzle when paused.

\* Adds the GCode M600 for initiating filament change.

 \* If PARK\_HEAD\_ON\_PAUSE enabled, adds the GCode M125 to pause printing and park the nozzle.

\*

\* Requires an LCD display.

\* Requires NOZZLE\_PARK\_FEATURE.

 \* This feature is required for the default FILAMENT\_RUNOUT\_SCRIPT. \*/

//#define ADVANCED\_PAUSE\_FEATURE

# If ENABLED(ADVANCED PAUSE FEATURE)

#define PAUSE\_PARK\_RETRACT\_FEEDRATE 60 // (mm/s) Initial retract feedrate. #define PAUSE\_PARK\_RETRACT\_LENGTH 2 // (mm) Initial retract.

 // This short retract is done immediately, before parking the nozzle. #define FILAMENT\_CHANGE\_UNLOAD\_FEEDRATE 10 // (mm/s) Unload filament feedrate. This can be pretty fast.

#define FILAMENT\_CHANGE\_UNLOAD\_ACCEL 25 // (mm/s^2) Lower acceleration may allow a faster feedrate.

#define FILAMENT\_CHANGE\_UNLOAD\_LENGTH 100 // (mm) The length of filament for a complete unload.

// For Bowden, the full length of the tube and nozzle.

// For direct drive, the full length of the nozzle.

// Set to 0 for manual unloading.

#define FILAMENT\_CHANGE\_SLOW\_LOAD\_FEEDRATE 6 // (mm/s) Slow move when starting load.

#define FILAMENT\_CHANGE\_SLOW\_LOAD\_LENGTH 0 // (mm) Slow length, to allow time to insert material.

// 0 to disable start loading and skip to fast load only

#define FILAMENT CHANGE\_FAST\_LOAD\_FEEDRATE 6 // (mm/s) Load filament feedrate. This can be pretty fast.

#define FILAMENT\_CHANGE\_FAST\_LOAD\_ACCEL 25 // (mm/s^2) Lower acceleration may allow a faster feedrate.

#define FILAMENT\_CHANGE\_FAST\_LOAD\_LENGTH 0 // (mm) Load length of filament, from extruder gear to nozzle.

// For Bowden, the full length of the tube and nozzle.

// For direct drive, the full length of the nozzle.

//#define ADVANCED\_PAUSE\_CONTINUOUS\_PURGE // Purge continuously up to the purge length until interrupted.

#define ADVANCED\_PAUSE\_PURGE\_FEEDRATE 3 // (mm/s) Extrude feedrate (after

loading). Should be slower than load feedrate.

#define ADVANCED\_PAUSE\_PURGE\_LENGTH 50 // (mm) Length to extrude after loading.

// Set to 0 for manual extrusion.

// Filament can be extruded repeatedly from the Filament Change

menu

// until extrusion is consistent, and to purge old filament.

#define ADVANCED\_PAUSE\_RESUME\_PRIME 0 // (mm) Extra distance to prime nozzle after returning from park.

//#define ADVANCED\_PAUSE\_FANS\_PAUSE // Turn off print-cooling fans while the machine is paused.

// Filament Unload does a Retract, Delay, and Purge first:

#define FILAMENT\_UNLOAD\_PURGE\_RETRACT 13 // (mm) Unload initial retract length.<br>#define FILAMENT\_UNLOAD\_PURGE\_DELAY 5000 // (ms) Delay for the filament to cool #define FILAMENT\_UNLOAD\_PURGE\_DELAY after retract. #define FILAMENT\_UNLOAD\_PURGE\_LENGTH 8 // (mm) An unretract is done, then this length is purged. #define FILAMENT\_UNLOAD\_PURGE\_FEEDRATE 25 // (mm/s) feedrate to purge before unload

turned off for safety. #define FILAMENT\_CHANGE\_ALERT\_BEEPS 10 // Number of alert beeps to play when a

response is needed. #define PAUSE\_PARK\_NO\_STEPPER\_TIMEOUT // Enable for XYZ steppers to stay powered on during filament change.

change.

//#define HOME\_BEFORE\_FILAMENT\_CHANGE // If needed, home before parking for filament change

//#define FILAMENT\_LOAD\_UNLOAD\_GCODES // Add M701/M702 Load/Unload Gcodes, plus Load/Unload in the LCD Prepare menu. //#define FILAMENT\_UNLOAD\_ALL\_EXTRUDERS // Allow M702 to unload all extruders above a minimum target temp (as set by M302) #endif

// @section tmc

/\*\*

\* TMC26X Stepper Driver options

 \* \* The TMC26XStepper library is required for this stepper driver. \* https://github.com/trinamic/TMC26XStepper

\*/

#if HAS\_DRIVER(TMC26X)

 #if AXIS\_DRIVER\_TYPE\_X(TMC26X) #define X\_MAX\_CURRENT 1000 // (mA) #define X\_SENSE\_RESISTOR 91 // (mOhms) #define X\_MICROSTEPS 16 // Number of microsteps #endif

#if AXIS\_DRIVER\_TYPE\_X2(TMC26X) #define X2\_MAX\_CURRENT 1000 #define X2\_SENSE\_RESISTOR 91 #define X2\_MICROSTEPS X\_MICROSTEPS #endif

 #if AXIS\_DRIVER\_TYPE\_Y(TMC26X) #define Y\_MAX\_CURRENT 1000 #define Y\_SENSE\_RESISTOR 91 #define Y\_MICROSTEPS 16 #endif

#if AXIS\_DRIVER\_TYPE\_Y2(TMC26X) #define Y2\_MAX\_CURRENT 1000 #define Y2\_SENSE\_RESISTOR 91 #define Y2\_MICROSTEPS Y\_MICROSTEPS #endif

 #if AXIS\_DRIVER\_TYPE\_Z(TMC26X) #define Z\_MAX\_CURRENT 1000 #define Z\_SENSE\_RESISTOR 91 #define Z\_MICROSTEPS 16 #endif

#if AXIS\_DRIVER\_TYPE\_Z2(TMC26X) #define Z2\_MAX\_CURRENT 1000

#define PAUSE\_PARK\_NOZZLE\_TIMEOUT 45 // (seconds) Time limit before the nozzle is

//#define PARK\_HEAD\_ON\_PAUSE // Park the nozzle during pause and filament

 #define Z2\_SENSE\_RESISTOR 91 #define Z2\_MICROSTEPS Z\_MICROSTEPS #endif #if AXIS\_DRIVER\_TYPE\_Z3(TMC26X) #define Z3\_MAX\_CURRENT 1000 #define Z3\_SENSE\_RESISTOR 91 #define Z3\_MICROSTEPS Z\_MICROSTEPS #endif #if AXIS\_DRIVER\_TYPE\_Z4(TMC26X) #define Z4\_MAX\_CURRENT 1000 #define Z4\_SENSE\_RESISTOR 91 #define Z4\_MICROSTEPS Z\_MICROSTEPS #endif #if AXIS\_DRIVER\_TYPE\_E0(TMC26X) #define E0\_MAX\_CURRENT 1000 #define E0\_SENSE\_RESISTOR 91 #define E0\_MICROSTEPS 16 #endif #if AXIS\_DRIVER\_TYPE\_E1(TMC26X) #define E1\_MAX\_CURRENT 1000 #define E1\_SENSE\_RESISTOR 91 #define E1\_MICROSTEPS E0\_MICROSTEPS #endif #if AXIS\_DRIVER\_TYPE\_E2(TMC26X) #define E2\_MAX\_CURRENT 1000 #define E2\_SENSE\_RESISTOR 91 #define E2\_MICROSTEPS E0\_MICROSTEPS #endif #if AXIS\_DRIVER\_TYPE\_E3(TMC26X) #define E3\_MAX\_CURRENT 1000 #define E3\_SENSE\_RESISTOR 91 #define E3\_MICROSTEPS E0\_MICROSTEPS #endif #if AXIS\_DRIVER\_TYPE\_E4(TMC26X) #define E4\_MAX\_CURRENT 1000 #define E4\_SENSE\_RESISTOR 91 #define E4\_MICROSTEPS E0\_MICROSTEPS #endif #if AXIS\_DRIVER\_TYPE\_E5(TMC26X) #define E5\_MAX\_CURRENT 1000 #define E5\_SENSE\_RESISTOR 91 #define E5\_MICROSTEPS E0\_MICROSTEPS #endif #if AXIS\_DRIVER\_TYPE\_E6(TMC26X) #define E6\_MAX\_CURRENT 1000 #define E6\_SENSE\_RESISTOR 91 #define E6\_MICROSTEPS E0\_MICROSTEPS #endif #if AXIS\_DRIVER\_TYPE\_E7(TMC26X) #define E7\_MAX\_CURRENT 1000

#define E7\_SENSE\_RESISTOR 91 #define E7\_MICROSTEPS E0\_MICROSTEPS #endif

#endif // TMC26X

// @section tmc\_smart

/\*\*

- \* To use TMC2130, TMC2160, TMC2660, TMC5130, TMC5160 stepper drivers in SPI mode \* connect your SPI pins to the hardware SPI interface on your board and define
- \* the required CS pins in your `pins\_MYBOARD.h` file. (e.g., RAMPS 1.4 uses AUX3
- \* pins `X\_CS\_PIN 53`, `Y\_CS\_PIN 49`, etc.).
- \* You may also use software SPI if you wish to use general purpose IO pins.

\*

- \* To use TMC2208 stepper UART-configurable stepper drivers connect #\_SERIAL\_TX\_PIN
- \* to the driver side PDN\_UART pin with a 1K resistor.
- \* To use the reading capabilities, also connect #\_SERIAL\_RX\_PIN to PDN\_UART without \* a resistor.
- \* The drivers can also be used with hardware serial.
- \* \* TMCStepper library is required to use TMC stepper drivers.
- \* https://github.com/teemuatlut/TMCStepper

\*/

#if HAS\_TRINAMIC\_CONFIG

#define HOLD\_MULTIPLIER 0.5 // Scales down the holding current from run current

/\*\*

\* Interpolate microsteps to 256

\* Override for each driver with <driver>\_INTERPOLATE settings below

\*/

#define INTERPOLATE true

 #if AXIS\_IS\_TMC(X)  $640$  // (mA) RMS current. Multiply by 1.414 for peak current. #define X\_CURRENT\_HOME X\_CURRENT // (mA) RMS current for sensorless homing #define X\_MICROSTEPS 16 // 0..256 #define X\_RSENSE 0.11 #define X\_CHAIN\_POS -1 // -1..0: Not chained. 1: MCU MOSI connected. 2: Next in chain, ... //#define X\_INTERPOLATE true  $/$ // Enable to override 'INTERPOLATE' for the X axis #endif

#if AXIS\_IS\_TMC(X2) #define X2 CURRENT 800 #define X2\_CURRENT\_HOME X2\_CURRENT #define X2\_MICROSTEPS X\_MICROSTEPS #define X2\_RSENSE 0.11 #define X2 CHAIN POS -1 //#define X2\_INTERPOLATE true #endif

#if AXIS\_IS\_TMC(Y) #define Y\_CURRENT 640 #define Y\_CURRENT\_HOME Y\_CURRENT #define Y\_MICROSTEPS 16 #define Y RSENSE 0.11 #define Y\_CHAIN\_POS -1 //#define Y\_INTERPOLATE\_true

#endif

#if AXIS\_IS\_TMC(Y2) #define Y2\_CURRENT 800 #define Y2\_CURRENT\_HOME Y2\_CURRENT #define Y2\_MICROSTEPS Y\_MICROSTEPS #define Y2\_RSENSE 0.11 #define Y2\_CHAIN\_POS -1 //#define Y2\_INTERPOLATE true #endif #if AXIS\_IS\_TMC(Z) #define Z CURRENT 1090 #define Z\_CURRENT\_HOME Z\_CURRENT #define Z\_MICROSTEPS 16 #define Z\_RSENSE 0.11 #define Z\_CHAIN\_POS -1 //#define Z\_INTERPOLATE true #endif #if AXIS\_IS\_TMC(Z2) #define Z2\_CURRENT 1090 #define Z2\_CURRENT\_HOME Z2\_CURRENT #define Z2\_MICROSTEPS Z\_MICROSTEPS #define Z2\_RSENSE 0.11 #define Z2\_CHAIN\_POS -1 //#define Z2\_INTERPOLATE true #endif #if AXIS\_IS\_TMC(Z3) #define Z3\_CURRENT 800 #define Z3\_CURRENT\_HOME Z3\_CURRENT #define Z3\_MICROSTEPS Z\_MICROSTEPS #define Z3\_RSENSE 0.11 #define Z3\_CHAIN\_POS -1 //#define Z3\_INTERPOLATE true #endif #if AXIS\_IS\_TMC(Z4) #define Z4\_CURRENT 800 #define Z4\_CURRENT\_HOME Z4\_CURRENT #define Z4\_MICROSTEPS Z\_MICROSTEPS #define Z4\_RSENSE 0.11 #define Z4\_CHAIN\_POS -1 //#define Z4\_INTERPOLATE true #endif #if AXIS\_IS\_TMC(E0) #define E0\_CURRENT 1090 #define E0\_MICROSTEPS 8 #define E0\_RSENSE 0.11 #define E0\_CHAIN\_POS -1 //#define E0\_INTERPOLATE true #endif #if AXIS\_IS\_TMC(E1) #define E1\_CURRENT 800 #define E1\_MICROSTEPS E0\_MICROSTEPS #define E1\_RSENSE 0.11 #define E1\_CHAIN\_POS -1

//#define E1\_INTERPOLATE true #endif #if AXIS IS TMC(E2) #define E2\_CURRENT 800 #define E2\_MICROSTEPS E0\_MICROSTEPS #define E2\_RSENSE 0.11 #define E2\_CHAIN\_POS -1 //#define E2\_INTERPOLATE true #endif #if AXIS\_IS\_TMC(E3) #define E3\_CURRENT 800 #define E3\_MICROSTEPS E0\_MICROSTEPS #define E3\_RSENSE 0.11 #define E3\_CHAIN\_POS -1 //#define E3\_INTERPOLATE true #endif #if AXIS\_IS\_TMC(E4) #define E4\_CURRENT 800 #define E4\_MICROSTEPS E0\_MICROSTEPS #define E4\_RSENSE 0.11 #define E4\_CHAIN\_POS -1 //#define E4\_INTERPOLATE true #endif #if AXIS IS\_TMC(E5) #define E5\_CURRENT 800 #define E5\_MICROSTEPS E0\_MICROSTEPS #define E5\_RSENSE 0.11 #define E5\_CHAIN\_POS -1 //#define E5\_INTERPOLATE true #endif #if AXIS\_IS\_TMC(E6) #define E6\_CURRENT 800 #define E6\_MICROSTEPS E0\_MICROSTEPS #define E6\_RSENSE 0.11 #define E6\_CHAIN\_POS -1 //#define E6\_INTERPOLATE true #endif #if AXIS\_IS\_TMC(E7) #define E7\_CURRENT 800 #define E7\_MICROSTEPS E0\_MICROSTEPS #define E7\_RSENSE 0.11 #define E7\_CHAIN\_POS -1 //#define E7\_INTERPOLATE true #endif /\*\* \* Override default SPI pins for TMC2130, TMC2160, TMC2660, TMC5130 and TMC5160 drivers here. \* The default pins can be found in your board's pins file. \*/  $//\#define X$  CS PIN  $-1$ 

 $//\#define Y$  CS PIN  $-1$  $\frac{1}{4}$ define Z\_CS\_PIN -1<br> $\frac{1}{4}$ define X2 CS\_PIN -1 //#define X2 CS\_PIN

//#define Y2 CS\_PIN -1 //#define Z2\_CS\_PIN -1  $//\#$ define Z3 CS PIN  $-1$  $//\#$ define E0 CS PIN  $-1$  $//\#define E1_C.S_PIN$  -1  $//\#$ define E2 CS PIN  $-1$  $//\#$ define E3 CS PIN  $-1$  $//\#$ define E4\_CS\_PIN  $-1$ //#define E5\_CS\_PIN -1  $//\#$ define E6 CS PIN  $-1$  $//\#$ define E7 CS PIN  $-1$ 

/\*\*

 \* Software option for SPI driven drivers (TMC2130, TMC2160, TMC2660, TMC5130 and TMC5160).

\* The default SW SPI pins are defined the respective pins files,

\* but you can override or define them here.

\*/

//#define TMC\_USE\_SW\_SPI

//#define TMC\_SW\_MOSI -1 //#define TMC\_SW\_MISO -1 //#define TMC\_SW\_SCK -1

/\*\*

 \* Four TMC2209 drivers can use the same HW/SW serial port with hardware configured addresses.

\* Set the address using jumpers on pins MS1 and MS2.

\* Address | MS1 | MS2

0 | LOW | LOW

1 | HIGH | LOW

2 | LOW | HIGH

3 | HIGH | HIGH

\*

\* Set \* SERIAL TX PIN and \*\_SERIAL\_RX\_PIN to match for all drivers

\* on the same serial port, either here or in your board's pins file.

\*/

 //#define X\_SLAVE\_ADDRESS 0 //#define Y\_SLAVE\_ADDRESS 0 //#define\_Z\_SLAVE\_ADDRESS 0 //#define X2\_SLAVE\_ADDRESS 0 //#define Y2\_SLAVE\_ADDRESS 0 //#define Z2\_SLAVE\_ADDRESS 0 //#define Z3\_SLAVE\_ADDRESS 0 //#define Z4\_SLAVE\_ADDRESS 0 //#define E0\_SLAVE\_ADDRESS 0 //#define E1\_SLAVE\_ADDRESS 0 //#define E2\_SLAVE\_ADDRESS 0 //#define E3\_SLAVE\_ADDRESS 0 //#define E4\_SLAVE\_ADDRESS 0 //#define E5\_SLAVE\_ADDRESS 0 //#define E6\_SLAVE\_ADDRESS 0 //#define E7\_SLAVE\_ADDRESS 0

/\*\*

\* Software enable

\*

\* Use for drivers that do not use a dedicated enable pin, but rather handle the same

\* function through a communication line such as SPI or UART.

\*/

<sup>//#</sup>define SOFTWARE\_DRIVER\_ENABLE

/\*\*

\* TMC2130, TMC2160, TMC2208, TMC2209, TMC5130 and TMC5160 only

\* Use Trinamic's ultra quiet stepping mode.

\* When disabled, Marlin will use spreadCycle stepping mode.

\*/

 #define STEALTHCHOP\_XY #define STEALTHCHOP\_Z #define STEALTHCHOP\_E

/\*\*

- \* Optimize spreadCycle chopper parameters by using predefined parameter sets
- \* or with the help of an example included in the library.
- \* Provided parameter sets are
- \* CHOPPER\_DEFAULT\_12V
- \* CHOPPER\_DEFAULT\_19V
- \* CHOPPER\_DEFAULT\_24V
- \* CHOPPER\_DEFAULT\_36V
- \* CHOPPER\_09STEP\_24V // 0.9 degree steppers (24V)
- \* CHOPPER\_PRUSAMK3\_24V // Imported parameters from the official Průša firmware for MK3 (24V)
	- \* CHOPPER\_MARLIN\_119 // Old defaults from Marlin v1.1.9
- \*
	- \* Define your own with:
	- $*$  {  $<$  off time[1..15]>,  $<$ hysteresis end[-3..12]>, hysteresis start[1..8] }
- \*/

#define CHOPPER\_TIMING CHOPPER\_DEFAULT\_12V // All axes (override below) //#define CHOPPER\_TIMING\_X CHOPPER\_DEFAULT\_12V // For X Axes (override below) //#define CHOPPER\_TIMING\_X2 CHOPPER\_DEFAULT\_12V //#define CHOPPER\_TIMING\_Y\_CHOPPER\_DEFAULT\_12V // For Y Axes (override below) //#define CHOPPER\_TIMING\_Y2 CHOPPER\_DEFAULT\_12V //#define CHOPPER\_TIMING\_Z CHOPPER\_DEFAULT\_12V // For Z Axes (override below) //#define CHOPPER\_TIMING\_Z2 CHOPPER\_DEFAULT\_12V //#define CHOPPER\_TIMING\_Z3 CHOPPER\_DEFAULT\_12V //#define CHOPPER\_TIMING\_Z4 CHOPPER\_DEFAULT\_12V //#define CHOPPER\_TIMING\_E CHOPPER\_DEFAULT\_12V // For Extruders (override below) //#define CHOPPER\_TIMING\_E1 CHOPPER\_DEFAULT\_12V //#define CHOPPER\_TIMING\_E2 CHOPPER\_DEFAULT\_12V //#define CHOPPER\_TIMING\_E3 CHOPPER\_DEFAULT\_12V //#define CHOPPER\_TIMING\_E4 CHOPPER\_DEFAULT\_12V //#define CHOPPER\_TIMING\_E5 CHOPPER\_DEFAULT\_12V //#define CHOPPER\_TIMING\_E6 CHOPPER\_DEFAULT\_12V //#define CHOPPER\_TIMING\_E7 CHOPPER\_DEFAULT\_12V

/\*\*

- \* Monitor Trinamic drivers
- \* for error conditions like overtemperature and short to ground.
- \* To manage over-temp Marlin can decrease the driver current until the error condition clears.
- \* Other detected conditions can be used to stop the current print.
- \* Relevant G-codes:

 \* M906 - Set or get motor current in milliamps using axis codes X, Y, Z, E. Report values if no axis codes given.

- \* M911 Report stepper driver overtemperature pre-warn condition.
- \* M912 Clear stepper driver overtemperature pre-warn condition flag.
- \* M122 Report driver parameters (Requires TMC\_DEBUG)

\*/

#define MONITOR\_DRIVER\_STATUS

# If ENABLED (MONITOR DRIVER STATUS) #define CURRENT\_STEP\_DOWN 50 // [mA]

 #define REPORT\_CURRENT\_CHANGE #define STOP\_ON\_ERROR

#endif

/\*\*

- \* TMC2130, TMC2160, TMC2208, TMC2209, TMC5130 and TMC5160 only
- \* The driver will switch to spreadCycle when stepper speed is over HYBRID\_THRESHOLD.
- \* This mode allows for faster movements at the expense of higher noise levels.
- \* STEALTHCHOP\_(XY|Z|E) must be enabled to use HYBRID\_THRESHOLD.
- \* M913 X/Y/Z/E to live tune the setting

\*/

//#define HYBRID\_THRESHOLD

#define X\_HYBRID\_THRESHOLD 100 // [mm/s] #define X2\_HYBRID\_THRESHOLD 100 #define Y\_HYBRID\_THRESHOLD 100 #define Y2\_HYBRID\_THRESHOLD 100 #define Z\_HYBRID\_THRESHOLD 3 #define Z2\_HYBRID\_THRESHOLD 3 #define Z3\_HYBRID\_THRESHOLD 3 #define Z4\_HYBRID\_THRESHOLD #define E0\_HYBRID\_THRESHOLD 30 #define E1\_HYBRID\_THRESHOLD 30 #define E2\_HYBRID\_THRESHOLD 30 #define E3\_HYBRID\_THRESHOLD 30 #define E4\_HYBRID\_THRESHOLD 30 #define E5\_HYBRID\_THRESHOLD 30 #define E6\_HYBRID\_THRESHOLD 30 #define E7\_HYBRID\_THRESHOLD 30 /\*\* \* Use StallGuard to home / probe X, Y, Z. \* \* TMC2130, TMC2160, TMC2209, TMC2660, TMC5130, and TMC5160 only \* Connect the stepper driver's DIAG1 pin to the X/Y endstop pin. \* X, Y, and Z homing will always be done in spreadCycle mode. \* \* X/Y/Z\_STALL\_SENSITIVITY is the default stall threshold. \* Use M914 X Y Z to set the stall threshold at runtime: \* \* Sensitivity TMC2209 Others<br>\* HIGHEST 255 -64 (To  $HIGHEST$  255 -64 (Too sensitive => False positive)<br>LOWEST 0 63 (Too insensitive => No trigger) 63 (Too insensitive  $\Rightarrow$  No trigger) \*  $*$  It is recommended to set HOMING BUMP MM to  $\{0, 0, 0\}$ . \* \* SPI\_ENDSTOPS \*\*\* Beta feature! \*\*\* TMC2130 Only \*\*\* \* Poll the driver through SPI to determine load when homing. \* Removes the need for a wire from DIAG1 to an endstop pin. \* \* IMPROVE\_HOMING\_RELIABILITY tunes acceleration and jerk when \* homing and adds a guard period for endstop triggering. \* \* Comment \* STALL\_SENSITIVITY to disable sensorless homing for that axis. \*/ //#define SENSORLESS\_HOMING // StallGuard capable drivers only #if EITHER(SENSORLESS\_HOMING, SENSORLESS\_PROBING) // TMC2209: 0...255. TMC2130: -64...63 #define X\_STALL\_SENSITIVITY 8

#define X2\_STALL\_SENSITIVITY X\_STALL\_SENSITIVITY #define Y\_STALL\_SENSITIVITY 8 #define Y2\_STALL\_SENSITIVITY Y\_STALL\_SENSITIVITY //#define Z\_STALL\_SENSITIVITY 8 //#define Z2\_STALL\_SENSITIVITY Z\_STALL\_SENSITIVITY //#define Z3\_STALL\_SENSITIVITY Z\_STALL\_SENSITIVITY //#define Z4\_STALL\_SENSITIVITY Z\_STALL\_SENSITIVITY //#define SPI\_ENDSTOPS // TMC2130 only //#define IMPROVE\_HOMING\_RELIABILITY #endif

/\*\*

\* TMC Homing stepper phase.

\*

\* Improve homing repeatability by homing to stepper coil's nearest absolute

\* phase position. Trinamic drivers use a stepper phase table with 1024 values

\* spanning 4 full steps with 256 positions each (ergo, 1024 positions).

\* Full step positions (128, 384, 640, 896) have the highest holding torque.

\*

\* Values from 0..1023, -1 to disable homing phase for that axis.

\*/

//#define TMC\_HOME\_PHASE { 896, 896, 896 }

/\*\*

\* Beta feature!

\* Create a 50/50 square wave step pulse optimal for stepper drivers.

\*/

//#define SQUARE\_WAVE\_STEPPING

/\*\*

\* Enable M122 debugging command for TMC stepper drivers.

\* M122 S0/1 will enable continous reporting.

\*/

//#define TMC\_DEBUG

/\*\*

\* You can set your own advanced settings by filling in predefined functions.

\* A list of available functions can be found on the library github page

\* https://github.com/teemuatlut/TMCStepper

\*

\* Example:

 $*$  #define TMC\_ADV() { \

```
* stepperX.diag0 otpw(1); \setminus
```
stepperY.intpol(0);  $\setminus$ 

\* }

 \*/ #define  $TMC$  ADV $()$  { }

#endif // HAS\_TRINAMIC\_CONFIG

# // @section L64XX

/\*\*

\* L64XX Stepper Driver options

 \* \* Arduino-L6470 library (0.8.0 or higher) is required.

\* https://github.com/ameyer/Arduino-L6470

 \* \* Requires the following to be defined in your pins\_YOUR\_BOARD file

L6470 CHAIN SCK PIN

L6470 CHAIN MOSI PIN L6470 CHAIN SS PIN ENABLE\_RESET\_L64XX\_CHIPS(Q)\_where Q is 1 to enable and 0 to reset \*/ #if HAS\_L64XX //#define L6470\_CHITCHAT // Display additional status info #if AXIS\_IS\_L64XX(X) #define X\_MICROSTEPS 128 // Number of microsteps (VALID: 1, 2, 4, 8, 16, 32, 128) -L6474 max is 16 #define X\_OVERCURRENT 2000 // (mA) Current where the driver detects an over current // L6470 & L6474 - VALID: 375 x (1 - 16) - 6A max - rounds down // POWERSTEP01: VALID: 1000 x (1 - 32) - 32A max - rounds down #define X\_STALLCURRENT 1500 // (mA) Current where the driver detects a stall (VALID: 31.25 \* (1-128) - 4A max - rounds down) // L6470 & L6474 - VALID: 31.25 \* (1-128) - 4A max - rounds down // POWERSTEP01: VALID: 200 x (1 - 32) - 6.4A max - rounds down // L6474 - STALLCURRENT setting is used to set the nominal (TVAL) current #define X\_MAX\_VOLTAGE 127 // 0-255, Maximum effective voltage seen by stepper - not used by L6474 #define X\_CHAIN\_POS -1 // Position in SPI chain, 0=Not in chain, 1=Nearest MOSI #define X\_SLEW\_RATE 1 // 0-3, Slew 0 is slowest, 3 is fastest #endif #if AXIS\_IS\_L64XX(X2) #define X2\_MICROSTEPS X\_MICROSTEPS #define X2\_OVERCURRENT 2000 #define X2\_STALLCURRENT 1500 #define X2\_MAX\_VOLTAGE 127 #define X2 CHAIN POS -1 #define X2 SLEW RATE 1 #endif #if AXIS\_IS\_L64XX(Y) #define Y\_MICROSTEPS 128 #define Y\_OVERCURRENT 2000 #define Y\_STALLCURRENT 1500<br>#define Y\_MAX\_VOLTAGE 127 #define Y\_MAX\_VOLTAGE #define Y\_CHAIN\_POS -1 #define Y\_SLEW\_RATE 1 #endif #if AXIS\_IS\_L64XX(Y2) #define Y2\_MICROSTEPS Y\_MICROSTEPS #define Y2\_OVERCURRENT 2000 #define Y2\_STALLCURRENT 1500 #define Y2\_MAX\_VOLTAGE 127 #define Y2 CHAIN POS -1 #define Y2\_SLEW\_RATE 1 #endif #if AXIS\_IS\_L64XX(Z) #define Z\_MICROSTEPS 128 #define Z\_OVERCURRENT 2000

L6470 CHAIN MISO PIN

 #define Z\_STALLCURRENT 1500 #define Z\_MAX\_VOLTAGE 127

#define Z CHAIN POS -1 #define Z\_SLEW\_RATE 1 #endif #if AXIS\_IS\_L64XX(Z2) #define Z2\_MICROSTEPS Z\_MICROSTEPS #define Z2\_OVERCURRENT 2000 #define Z2\_STALLCURRENT 1500 #define Z2\_MAX\_VOLTAGE 127 #define Z2 CHAIN POS -1 #define Z2\_SLEW\_RATE 1 #endif #if AXIS IS L64XX(Z3) #define Z3\_MICROSTEPS Z\_MICROSTEPS #define Z3\_OVERCURRENT 2000 #define Z3\_STALLCURRENT 1500 #define Z3\_MAX\_VOLTAGE 127 #define Z3\_CHAIN\_POS -1 #define Z3\_SLEW\_RATE 1 #endif #if AXIS\_IS\_L64XX(Z4) #define Z4\_MICROSTEPS Z\_MICROSTEPS #define Z4\_OVERCURRENT 2000 #define Z4\_STALLCURRENT 1500 #define Z4\_MAX\_VOLTAGE 127 #define Z4\_CHAIN\_POS -1 #define Z4\_SLEW\_RATE 1 #endif #if AXIS\_IS\_L64XX(E0) #define E0\_MICROSTEPS 128 #define E0\_OVERCURRENT 2000 #define E0\_STALLCURRENT 1500 #define E0\_MAX\_VOLTAGE 127 #define E0\_CHAIN\_POS -1 #define E0\_SLEW\_RATE 1 #endif #if AXIS\_IS\_L64XX(E1) #define E1\_MICROSTEPS E0\_MICROSTEPS #define E1\_OVERCURRENT 2000 #define E1\_STALLCURRENT 1500 #define E1\_MAX\_VOLTAGE 127 #define E1\_CHAIN\_POS -1 #define E1\_SLEW\_RATE 1 #endif #if AXIS\_IS\_L64XX(E2) #define E2\_MICROSTEPS E0\_MICROSTEPS #define E2\_OVERCURRENT 2000 #define E2\_STALLCURRENT 1500 #define E2\_MAX\_VOLTAGE 127 #define E2\_CHAIN\_POS -1 #define E2\_SLEW\_RATE 1 #endif #if AXIS IS L64XX(E3) #define E3\_MICROSTEPS E0\_MICROSTEPS

 #define E3\_OVERCURRENT 2000 #define E3\_STALLCURRENT 1500 #define E3\_MAX\_VOLTAGE 127 #define E3\_CHAIN\_POS -1 #define E3\_SLEW\_RATE 1 #endif #if AXIS\_IS\_L64XX(E4) #define E4\_MICROSTEPS E0\_MICROSTEPS #define E4\_OVERCURRENT 2000 #define E4\_STALLCURRENT 1500 #define E4\_MAX\_VOLTAGE 127 #define E4\_CHAIN\_POS -1 #define E4\_SLEW\_RATE 1 #endif #if AXIS IS L64XX(E5) #define E5\_MICROSTEPS E0\_MICROSTEPS #define E5\_OVERCURRENT 2000 #define E5\_STALLCURRENT 1500 #define E5\_MAX\_VOLTAGE 127 #define E5\_CHAIN\_POS -1 #define E5\_SLEW\_RATE 1 #endif #if AXIS\_IS\_L64XX(E6) #define E6\_MICROSTEPS E0\_MICROSTEPS #define E6\_OVERCURRENT 2000 #define E6\_STALLCURRENT 1500 #define E6\_MAX\_VOLTAGE #define E6\_CHAIN\_POS -1 #define E6\_SLEW\_RATE 1 #endif #if AXIS\_IS\_L64XX(E7) #define E7\_MICROSTEPS E0\_MICROSTEPS #define E7\_OVERCURRENT 2000 #define E7\_STALLCURRENT 1500 #define E7\_MAX\_VOLTAGE 127 #define E7\_CHAIN\_POS -1 #define E7\_SLEW\_RATE 1 #endif

/\*\*

\* Monitor L6470 drivers for error conditions like over temperature and over current.

\* In the case of over temperature Marlin can decrease the drive until the error condition clears.

\* Other detected conditions can be used to stop the current print.

\* Relevant G-codes:

 \* M906 - I1/2/3/4/5 Set or get motor drive level using axis codes X, Y, Z, E. Report values if no axis codes given.

I not present or I0 or I1 - X, Y, Z or E0

12 - X2, Y2, Z2 or E1

- 13 Z3 or E3
- 14 Z4 or E4

 $15 - E5$ 

\* M916 - Increase drive level until get thermal warning

\* M917 - Find minimum current thresholds

\* M918 - Increase speed until max or error

\* M122 S0/1 - Report driver parameters

\*/

### //#define MONITOR\_L6470\_DRIVER\_STATUS

```
#If ENABLED(MONITOR_L6470_DRIVER_STATUS)
#define KVAL_HOLD_STEP_DOWN 1
 //#define L6470_STOP_ON_ERROR
 #endif
```
#endif // HAS\_L64XX

// @section i2cbus

//

// I2C Master ID for LPC176x LCD and Digital Current control // Does not apply to other peripherals based on the Wire library. // //#define I2C\_MASTER\_ID 1 // Set a value from 0 to 2 /\*\* \* TWI/I2C BUS \* \* This feature is an EXPERIMENTAL feature so it shall not be used on production \* machines. Enabling this will allow you to send and receive I2C data from slave \* devices on the bus. \* \* ; Example #1 \* ; This macro send the string "Marlin" to the slave device with address 0x63 (99)  $*$ : It uses multiple M260 commands with one B<br/>base 10> arg \* M260 A99 ; Target slave address \* M260 B77 ; M \* M260 B97 ; a \* M260 B114 ; r \* M260 B108 ; l \* M260 B105 ; i \* M260 B110 ; n \* M260 S1 ; Send the current buffer \* \* ; Example #2 \* ; Request 6 bytes from slave device with address 0x63 (99) \* M261 A99 B5 \* \* ; Example #3 \* ; Example serial output of a M261 request \* echo:i2c-reply: from:99 bytes:5 data:hello \*/ //#define EXPERIMENTAL\_I2CBUS #if ENABLED(EXPERIMENTAL\_I2CBUS) #define I2C\_SLAVE\_ADDRESS 0 // Set a value from 8 to 127 to act as a slave #endif // @section extras /\*\* \* Photo G-code \* Add the M240 G-code to take a photo. \* The photo can be triggered by a digital pin or a physical movement. \*/

//#define PHOTO\_GCODE

#if ENABLED(PHOTO\_GCODE)

// A position to move to (and raise Z) before taking the photo

//#define PHOTO\_POSITION { X\_MAX\_POS - 5, Y\_MAX\_POS, 0 } // { xpos, ypos, zraise } (M240) X Y Z) //#define PHOTO\_DELAY\_MS 100 // (ms) Duration to pause before moving back (M240 P) //#define PHOTO\_RETRACT\_MM 6.5 // (mm) E retract/recover for the photo move (M240 R S) // Canon RC-1 or homebrew digital camera trigger // Data from: https://www.doc-diy.net/photo/rc-1\_hacked/ //#define PHOTOGRAPH\_PIN 23

 // Canon Hack Development Kit // https://captain-slow.dk/2014/03/09/3d-printing-timelapses/ //#define CHDK\_PIN 4

 // Optional second move with delay to trigger the camera shutter //#define PHOTO\_SWITCH\_POSITION { X\_MAX\_POS, Y\_MAX\_POS } // { xpos, ypos } (M240 I J)

 // Duration to hold the switch or keep CHDK\_PIN high //#define PHOTO\_SWITCH\_MS  $\frac{50}{1}$  (ms) (M240 D)

/\*\*

\* PHOTO\_PULSES\_US may need adjustment depending on board and camera model.

\* Pin must be running at 48.4kHz.

\* Be sure to use a PHOTOGRAPH\_PIN which can rise and fall quick enough.

\* (e.g., MKS SBase temp sensor pin was too slow, so used P1.23 on J8.)

\*

\* Example pulse data for Nikon: https://bit.ly/2FKD0Aq

IR Wiring: https://git.io/JvJf7

\*/

 //#define PHOTO\_PULSES\_US { 2000, 27850, 400, 1580, 400, 3580, 400 } // (µs) Durations for each 48.4kHz oscillation

#ifdef PHOTO\_PULSES\_US

#define PHOTO\_PULSE\_DELAY\_US 13 // (us) Approximate duration of each HIGH and LOW pulse in the oscillation

#endif

#endif

/\*\*

\* Spindle & Laser control

 \* \* Add the M3, M4, and M5 commands to turn the spindle/laser on and off, and

\* to set spindle speed, spindle direction, and laser power.

 \* \* SuperPid is a router/spindle speed controller used in the CNC milling community.

\* Marlin can be used to turn the spindle on and off. It can also be used to set

\* the spindle speed from 5,000 to 30,000 RPM.

 \* \* You'll need to select a pin for the ON/OFF function and optionally choose a 0-5V

\* hardware PWM pin for the speed control and a pin for the rotation direction.

 \* \* See https://marlinfw.org/docs/configuration/laser\_spindle.html for more config details.

 \*/ //#define SPINDLE\_FEATURE //#define LASER\_FEATURE #If EITHER(SPINDLE\_FEATURE, LASER\_FEATURE) #define SPINDLE\_LASER\_ACTIVE\_STATE LOW // Set to "HIGH" if the on/off function is active HIGH #define SPINDLE\_LASER\_PWM true // Set to "true" if your controller supports setting the speed/power

#define SPINDLE\_LASER\_PWM\_INVERT false // Set to "true" if the speed/power goes up when you want it to go slower #define SPINDLE\_LASER\_FREQUENCY 2500 // (Hz) Spindle/laser frequency (only on supported HALs: AVR and LPC) //#define SPINDLE SERVO  $\frac{1}{2}$  A servo converting an angle to spindle power #ifdef SPINDLE\_SERVO #define SPINDLE\_SERVO\_NR 0 // Index of servo used for spindle control #define SPINDLE\_SERVO\_MIN 10 // Minimum angle for servo spindle #endif /\*\* \* Speed / Power can be set ('M3 S') and displayed in terms of: \* - PWM255 (S0 - S255) \* - PERCENT (S0 - S100)<br>\* - RPM (S0 - S50000)  $(S0 - S50000)$  Best for use with a spindle \* - SERVO (S0 - S180) \*/ #define CUTTER\_POWER\_UNIT PWM255 /\*\* \* Relative Cutter Power \* Normally, 'M3 O<power>' sets \* OCR power is relative to the range SPEED\_POWER\_MIN...SPEED\_POWER\_MAX. \* so input powers of 0...255 correspond to SPEED\_POWER\_MIN...SPEED\_POWER\_MAX \* instead of normal range (0 to SPEED\_POWER\_MAX).  $*$  Best used with (e.g.) SuperPID router controller: S0 = 5,000 RPM and S255 = 30,000 RPM \*/ //#define CUTTER\_POWER\_RELATIVE // Set speed proportional to [SPEED\_POWER\_MIN...SPEED\_POWER\_MAX] #if ENABLED(SPINDLE\_FEATURE)  $\frac{1}{2}$  Enable if your spindle controller can change spindle direction<br>#define SPINDLE CHANGE DIR STOP  $\frac{1}{2}$  Enable if the spindle should stop before changing spin direction #define SPINDLE\_INVERT\_DIR false // Set to "true" if the spin direction is reversed #define SPINDLE\_LASER\_POWERUP\_DELAY 5000 // (ms) Delay to allow the spindle/laser to come up to speed/power #define SPINDLE\_LASER\_POWERDOWN\_DELAY 5000 // (ms) Delay to allow the spindle to stop /\*\* \* M3/M4 Power Equation  $\overline{\phantom{a}}$  \* Each tool uses different value ranges for speed / power control. \* These parameters are used to convert between tool power units and PWM.  $\overline{\phantom{a}}$  $*$  Speed/Power = (PWMDC / 255 $*$  100 - SPEED\_POWER\_INTERCEPT) / SPEED\_POWER\_SLOPE \* PWMDC = (spdpwr - SPEED\_POWER\_MIN) / (SPEED\_POWER\_MAX - SPEED\_POWER\_MIN) / SPEED\_POWER\_SLOPE \*/<br>#define SPEED POWER INTERCEPT  $0$  // (%) 0-100 i.e., Minimum power percentage #define SPEED\_POWER\_MIN 5000 // (RPM)<br>#define SPEED\_POWER\_MAX 30000 // (RPM 30000 // (RPM) SuperPID router controller 0 - 30,000 RPM

 #define SPEED\_POWER\_STARTUP 25000 // (RPM) M3/M4 speed/power default (with no arguments)

#else

#define SPEED\_POWER\_INTERCEPT 0 // (%) 0-100 i.e., Minimum power percentage #define SPEED\_POWER\_MIN 0 // (%) 0-100 #define SPEED\_POWER\_MAX 100 // (%) 0-100 #define SPEED\_POWER\_STARTUP 80 // (%) M3/M4 speed/power default (with no arguments)

 // Define the minimum and maximum test pulse time values for a laser test fire function #define LASER\_TEST\_PULSE\_MIN 1 // Used with Laser Control Menu<br>#define LASER\_TEST\_PULSE\_MAX 999 // Caution: Menu may not show 999 // Caution: Menu may not show more than 3 characters

/\*\*

\* Enable inline laser power to be handled in the planner / stepper routines.

\* Inline power is specified by the I (inline) flag in an M3 command (e.g., M3 S20 I)

\* or by the 'S' parameter in G0/G1/G2/G3 moves (see LASER\_MOVE\_POWER).

 $\overline{\phantom{a}}$ 

\* This allows the laser to keep in perfect sync with the planner and removes

\* the powerup/down delay since lasers require negligible time.

\*/

//#define LASER\_POWER\_INLINE

# If ENABLED(LASER\_POWER\_INLINE)

/\*\*

\* Scale the laser's power in proportion to the movement rate.

 $\star$ 

\* - Sets the entry power proportional to the entry speed over the nominal speed.

\* - Ramps the power up every N steps to approximate the speed trapezoid.

 \* - Due to the limited power resolution this is only approximate. \*/

#define LASER\_POWER\_INLINE\_TRAPEZOID

/\*\*

\* Continuously calculate the current power (nominal\_power \* current\_rate / nominal\_rate).

\* Required for accurate power with non-trapezoidal acceleration (e.g.,

S\_CURVE\_ACCELERATION).

\* This is a costly calculation so this option is discouraged on 8-bit AVR boards.

 $\star$  \* LASER\_POWER\_INLINE\_TRAPEZOID\_CONT\_PER defines how many step cycles there are between power updates. If your

\* board isn't able to generate steps fast enough (and you are using

LASER\_POWER\_INLINE\_TRAPEZOID\_CONT), increase this.

 \* Note that when this is zero it means it occurs every cycle; 1 means a delay wait one cycle then run, etc.

\*/

//#define LASER\_POWER\_INLINE\_TRAPEZOID\_CONT

/\*\*

\* Stepper iterations between power updates. Increase this value if the board

\* can't keep up with the processing demands of

LASER\_POWER\_INLINE\_TRAPEZOID\_CONT.

 \* Disable (or set to 0) to recalculate power on every stepper iteration. \*/

//#define LASER\_POWER\_INLINE\_TRAPEZOID\_CONT\_PER 10

/\*\*

 \* Include laser power in G0/G1/G2/G3/G5 commands with the 'S' parameter \*/ //#define LASER\_MOVE\_POWER #if ENABLED(LASER\_MOVE\_POWER) // Turn off the laser on G0 moves with no power parameter. // If a power parameter is provided, use that instead. //#define LASER\_MOVE\_G0\_OFF // Turn off the laser on G28 homing. //#define LASER\_MOVE\_G28\_OFF #endif /\*\* \* Inline flag inverted  $\star$  \* WARNING: M5 will NOT turn off the laser unless another move is done (so G-code files must end with 'M5 I'). \*/ //#define LASER\_POWER\_INLINE\_INVERT /\*\*  $*$  Continuously apply inline power. ('M3 S3' == 'G1 S3' == 'M3 S3 I')  $\star$  \* The laser might do some weird things, so only enable this \* feature if you understand the implications. \*/ //#define LASER\_POWER\_INLINE\_CONTINUOUS

#else

#define SPINDLE\_LASER\_POWERUP\_DELAY 50 // (ms) Delay to allow the spindle/laser to come up to speed/power

 #define SPINDLE\_LASER\_POWERDOWN\_DELAY 50 // (ms) Delay to allow the spindle to stop

 #endif #endif #endif

/\*\*

\* Synchronous Laser Control with M106/M107

 \* \* Marlin normally applies M106/M107 fan speeds at a time "soon after" processing

\* a planner block. This is too inaccurate for a PWM/TTL laser attached to the fan

\* header (as with some add-on laser kits). Enable this option to set fan/laser

\* speeds with much more exact timing for improved print fidelity.

\*

 \* NOTE: This option sacrifices some cooling fan speed options. \*/

//#define LASER\_SYNCHRONOUS\_M106\_M107

/\*\*

\* Coolant Control

 \* \* Add the M7, M8, and M9 commands to turn mist or flood coolant on and off.

 \* \* Note: COOLANT\_MIST\_PIN and/or COOLANT\_FLOOD\_PIN must also be defined.

 \*/ //#define COOLANT\_CONTROL #if ENABLED(COOLANT\_CONTROL) #define COOLANT\_MIST // Enable if mist coolant is present #define COOLANT\_FLOOD // Enable if flood coolant is present #define COOLANT\_MIST\_INVERT false // Set "true" if the on/off function is reversed #define COOLANT\_FLOOD\_INVERT false // Set "true" if the on/off function is reversed #endif

/\*\*

\* Filament Width Sensor

\*

\* Measures the filament width in real-time and adjusts

\* flow rate to compensate for any irregularities.

 \* \* Also allows the measured filament diameter to set the

extrusion rate, so the slicer only has to specify the

\* volume.

 \* \* Only a single extruder is supported at this time.

\*

\*/

\* 34 RAMPS\_14 : Analog input 5 on the AUX2 connector

\* 81 PRINTRBOARD : Analog input 2 on the Exp1 connector (version B,C,D,E)<br>\* 301 RAMBO : Analog input 3

: Analog input 3

 \* \* Note: May require analog pins to be defined for other boards.

//#define FILAMENT\_WIDTH\_SENSOR

#if ENABLED(FILAMENT\_WIDTH\_SENSOR)

#define FILAMENT\_SENSOR\_EXTRUDER\_NUM 0 // Index of the extruder that has the filament sensor. :[0,1,2,3,4]<br>#define MEASUREMENT DELAY CM

14  $\frac{1}{2}$  // (cm) The distance from the filament sensor to the melting chamber

#define FILWIDTH\_ERROR\_MARGIN 1.0 // (mm) If a measurement differs too much from nominal width ignore it<br>#define MAX MEASUREMENT DELAY

20 // (bytes) Buffer size for stored measurements (1 byte per cm). Must be larger than MEASUREMENT\_DELAY\_CM.

#define DEFAULT\_MEASURED\_FILAMENT\_DIA DEFAULT\_NOMINAL\_FILAMENT\_DIA // Set measured to nominal initially

 // Display filament width on the LCD status line. Status messages will expire after 5 seconds. //#define FILAMENT\_LCD\_DISPLAY #endif

/\*\*

Power Monitor

\* Monitor voltage (V) and/or current (A), and -when possible- power (W)

\*

\* Read and configure with M430

 \* \* The current sensor feeds DC voltage (relative to the measured current) to an analog pin \* The voltage sensor feeds DC voltage (relative to the measured voltage) to an analog pin \*/

//#define POWER\_MONITOR\_CURRENT // Monitor the system current //#define POWER\_MONITOR\_VOLTAGE // Monitor the system voltage # EITHER(POWER\_MONITOR\_CURRENT, POWER\_MONITOR\_VOLTAGE)

#define POWER\_MONITOR\_VOLTS\_PER\_AMP 0.05000 // Input voltage to the MCU analog pin per amp - DO NOT apply more than ADC\_VREF!

linear function output #define POWER\_MONITOR\_VOLTS\_PER\_VOLT 0.11786 // Input voltage to the MCU analog pin per volt - DO NOT apply more than ADC\_VREF! #define POWER\_MONITOR\_FIXED\_VOLTAGE 13.6 // Voltage for a current sensor with no voltage sensor (for power display) #endif /\*\* \* CNC Coordinate Systems \* \* Enables G53 and G54-G59.3 commands to select coordinate systems \* and G92.1 to reset the workspace to native machine space. \*/ //#define CNC\_COORDINATE\_SYSTEMS /\*\* \* Auto-report temperatures with M155 S<seconds> \*/ #define AUTO\_REPORT\_TEMPERATURES /\*\* \* Include capabilities in M115 output \*/ #define EXTENDED\_CAPABILITIES\_REPORT # If ENABLED (EXTENDED CAPABILITIES REPORT) //#define M115\_GEOMETRY\_REPORT #endif /\*\* \* Expected Printer Check \* Add the M16 G-code to compare a string to the MACHINE\_NAME. \* M16 with a non-matching string causes the printer to halt. \*/ //#define EXPECTED\_PRINTER\_CHECK /\*\* \* Disable all Volumetric extrusion options \*/ //#define NO\_VOLUMETRICS #if DISABLED(NO\_VOLUMETRICS) /\*\* \* Volumetric extrusion default state \* Activate to make volumetric extrusion the default method, \* with DEFAULT\_NOMINAL\_FILAMENT\_DIA as the default diameter. \* \* M200 D0 to disable, M200 Dn to set a new diameter (and enable volumetric). \* M200 S0/S1 to disable/enable volumetric extrusion. \*/ //#define VOLUMETRIC\_DEFAULT\_ON //#define VOLUMETRIC\_EXTRUDER\_LIMIT #if ENABLED(VOLUMETRIC\_EXTRUDER\_LIMIT) /\*\* \* Default volumetric extrusion limit in cubic mm per second (mm^3/sec). \* This factory setting applies to all extruders. \* Use 'M200 [T<extruder>] L<limit>' to override and 'M502' to reset.

#define POWER\_MONITOR\_CURRENT\_OFFSET -1 // Offset value for current sensors with

\* A non-zero value activates Volume-based Extrusion Limiting.

\*/

#define DEFAULT\_VOLUMETRIC\_EXTRUDER\_LIMIT 0.00 // (mm^3/sec) #endif #endif

/\*\*

\* Enable this option for a leaner build of Marlin that removes all

\* workspace offsets, simplifying coordinate transformations, leveling, etc.

\*

\* - M206 and M428 are disabled.

\* - G92 will revert to its behavior from Marlin 1.0.

\*/

//#define NO\_WORKSPACE\_OFFSETS

// Extra options for the M114 "Current Position" report

//#define M114 DETAIL  $\frac{1}{2}$  // Use 'M114' for details to check planner calculations //#define M114\_REALTIME // Real current position based on forward kinematics //#define M114 LEGACY // M114 used to synchronize on every call. Enable if needed.

//#define REPORT\_FAN\_CHANGE // Report the new fan speed when changed by M106 (and others)

/\*\*

\* Set the number of proportional font spaces required to fill up a typical character space.

\* This can help to better align the output of commands like `G29 O` Mesh Output.

 \* \* For clients that use a fixed-width font (like OctoPrint), leave this set to 1.0.

 \* Otherwise, adjust according to your client and font. \*/

#define PROPORTIONAL\_FONT\_RATIO 1.0

/\*\*

\* Spend 28 bytes of SRAM to optimize the GCode parser

\*/

#define FASTER\_GCODE\_PARSER

#if ENABLED(FASTER\_GCODE\_PARSER)

 //#define GCODE\_QUOTED\_STRINGS // Support for quoted string parameters #endif

// Support for MeatPack G-code compression (https://github.com/scottmudge/OctoPrint-MeatPack)

//#define MEATPACK\_ON\_SERIAL\_PORT\_1 //#define MEATPACK\_ON\_SERIAL\_PORT\_2

//#define GCODE\_CASE\_INSENSITIVE // Accept G-code sent to the firmware in lowercase

//#define REPETIER\_GCODE\_M360 // Add commands originally from Repetier FW

/\*\*

\* CNC G-code options

\* Support CNC-style G-code dialects used by laser cutters, drawing machine cams, etc.

\* Note that G0 feedrates should be used with care for 3D printing (if used at all).

\* High feedrates may cause ringing and harm print quality.

\*/

//#define PAREN\_COMMENTS // Support for parentheses-delimited comments //#define GCODE\_MOTION\_MODES // Remember the motion mode (G0 G1 G2 G3 G5 G38.X) and apply for X Y Z E F, etc.

// Enable and set a (default) feedrate for all G0 moves //#define G0\_FEEDRATE 3000 // (mm/min)

#ifdef G0\_FEEDRATE

 //#define VARIABLE\_G0\_FEEDRATE // The G0 feedrate is set by F in G0 motion mode #endif

/\*\* \* Startup commands \* \* Execute certain G-code commands immediately after power-on. \*/ //#define STARTUP\_COMMANDS "M17 Z" /\*\* \* G-code Macros \* \* Add G-codes M810-M819 to define and run G-code macros. \* Macros are not saved to EEPROM. \*/ //#define GCODE\_MACROS #if ENABLED(GCODE\_MACROS) #define GCODE\_MACROS\_SLOTS 5 // Up to 10 may be used #define GCODE\_MACROS\_SLOT\_SIZE 50 // Maximum length of a single macro #endif /\*\* \* User-defined menu items to run custom G-code. \* Up to 25 may be defined, but the actual number is LCD-dependent. \*/ // Custom Menu: Main Menu //#define CUSTOM\_MENU\_MAIN #if ENABLED(CUSTOM\_MENU\_MAIN) //#define CUSTOM\_MENU\_MAIN\_TITLE "Custom Commands" #define CUSTOM\_MENU\_MAIN\_SCRIPT\_DONE "M117 User Script Done" #define CUSTOM\_MENU\_MAIN\_SCRIPT\_AUDIBLE\_FEEDBACK //#define CUSTOM\_MENU\_MAIN\_SCRIPT\_RETURN // Return to status screen after a script #define CUSTOM\_MENU\_MAIN\_ONLY\_IDLE // Only show custom menu when the machine is idle #define MAIN\_MENU\_ITEM\_1\_DESC "Home & UBL Info" #define MAIN\_MENU\_ITEM\_1\_GCODE "G28\nG29 W" //#define MAIN\_MENU\_ITEM\_1\_CONFIRM  $\frac{1}{2}$  // Show a confirmation dialog before this action #define MAIN\_MENU\_ITEM\_2\_DESC "Preheat for " PREHEAT\_1\_LABEL #define MAIN\_MENU\_ITEM\_2\_GCODE "M140 S" STRINGIFY(PREHEAT\_1\_TEMP\_BED) "\nM104 S" STRINGIFY(PREHEAT\_1\_TEMP\_HOTEND) //#define MAIN\_MENU\_ITEM\_2\_CONFIRM //#define MAIN\_MENU\_ITEM\_3\_DESC "Preheat for " PREHEAT\_2\_LABEL //#define MAIN\_MENU\_ITEM\_3\_GCODE "M140 S" STRINGIFY(PREHEAT\_2\_TEMP\_BED) "\nM104 S" STRINGIFY(PREHEAT 2 TEMP\_HOTEND) //#define MAIN\_MENU\_ITEM\_3\_CONFIRM //#define MAIN\_MENU\_ITEM\_4\_DESC "Heat Bed/Home/Level" //#define MAIN\_MENU\_ITEM\_4\_GCODE "M140 S" STRINGIFY(PREHEAT\_2\_TEMP\_BED) "\nG28\nG29" //#define MAIN\_MENU\_ITEM\_4\_CONFIRM //#define MAIN\_MENU\_ITEM\_5\_DESC "Home & Info"

//#define MAIN\_MENU\_ITEM\_5\_GCODE "G28\nM503" //#define MAIN\_MENU\_ITEM\_5\_CONFIRM

#endif

// Custom Menu: Configuration Menu //#define CUSTOM\_MENU\_CONFIG #if ENABLED(CUSTOM\_MENU\_CONFIG) //#define CUSTOM\_MENU\_CONFIG\_TITLE "Custom Commands" #define CUSTOM\_MENU\_CONFIG\_SCRIPT\_DONE "M117 Wireless Script Done" #define CUSTOM\_MENU\_CONFIG\_SCRIPT\_AUDIBLE\_FEEDBACK //#define CUSTOM\_MENU\_CONFIG\_SCRIPT\_RETURN // Return to status screen after a script #define CUSTOM\_MENU\_CONFIG\_ONLY\_IDLE // Only show custom menu when the machine is idle #define CONFIG\_MENU\_ITEM\_1\_DESC "Wifi ON" #define CONFIG\_MENU\_ITEM\_1\_GCODE "M118 [ESP110] WIFI-STA pwd=12345678" //#define CONFIG\_MENU\_ITEM\_1\_CONFIRM // Show a confirmation dialog before this action #define CONFIG\_MENU\_ITEM\_2\_DESC "Bluetooth ON" #define CONFIG\_MENU\_ITEM\_2\_GCODE "M118 [ESP110] BT pwd=12345678" //#define CONFIG\_MENU\_ITEM\_2\_CONFIRM //#define CONFIG\_MENU\_ITEM\_3\_DESC "Radio OFF" //#define CONFIG\_MENU\_ITEM\_3\_GCODE "M118 [ESP110] OFF pwd=12345678" //#define CONFIG\_MENU\_ITEM\_3\_CONFIRM //#define CONFIG\_MENU\_ITEM\_4\_DESC "Wifi ????" //#define CONFIG\_MENU\_ITEM\_4\_GCODE "M118 ????" //#define CONFIG\_MENU\_ITEM\_4\_CONFIRM //#define CONFIG\_MENU\_ITEM\_5\_DESC "Wifi ????" //#define CONFIG\_MENU\_ITEM\_5\_GCODE "M118 ????" //#define CONFIG\_MENU\_ITEM\_5\_CONFIRM #endif /\*\* \* User-defined buttons to run custom G-code. \* Up to 25 may be defined. \*/ //#define CUSTOM\_USER\_BUTTONS #If ENABLED(CUSTOM\_USER\_BUTTONS) //#define BUTTON1\_PIN -1 #if PIN\_EXISTS(BUTTON1) #define BUTTON1\_HIT\_STATE LOW // State of the triggered button. NC=LOW. NO=HIGH. #define BUTTON1\_WHEN\_PRINTING false // Button allowed to trigger during printing? #define BUTTON1\_GCODE "G28" #define BUTTON1\_DESC "Homing" // Optional string to set the LCD status #endif //#define BUTTON2\_PIN -1 #if PIN\_EXISTS(BUTTON2) #define BUTTON2\_HIT\_STATE LOW #define BUTTON2\_WHEN\_PRINTING false #define BUTTON2\_GCODE "M140 S" STRINGIFY(PREHEAT\_1\_TEMP\_BED) "\nM104 S" STRINGIFY(PREHEAT\_1\_TEMP\_HOTEND) #define BUTTON2\_DESC "Preheat for " PREHEAT\_1\_LABEL #endif //#define BUTTON3\_PIN -1 #if PIN\_EXISTS(BUTTON3)

 #define BUTTON3\_HIT\_STATE LOW #define BUTTON3\_WHEN\_PRINTING false #define BUTTON3\_GCODE "M140 S" STRINGIFY(PREHEAT\_2\_TEMP\_BED) "\nM104 S" STRINGIFY(PREHEAT 2 TEMP HOTEND) #define BUTTON3\_DESC "Preheat for " PREHEAT\_2\_LABEL #endif #endif /\*\* \* Host Action Commands \* \* Define host streamer action commands in compliance with the standard. \* \* See https://reprap.org/wiki/G-code#Action\_commands Common commands ........ poweroff, pause, paused, resume, resumed, cancel \* G29\_RETRY\_AND\_RECOVER .. probe\_rewipe, probe\_failed \* \* Some features add reason codes to extend these commands. \* \* Host Prompt Support enables Marlin to use the host for user prompts so \* filament runout and other processes can be managed from the host side. \*/ //#define HOST\_ACTION\_COMMANDS # if ENABLED(HOST\_ACTION\_COMMANDS) //#define HOST\_PROMPT\_SUPPORT //#define HOST\_START\_MENU\_ITEM // Add a menu item that tells the host to start #endif /\*\* \* Cancel Objects \* \* Implement M486 to allow Marlin to skip objects \*/ //#define CANCEL\_OBJECTS /\*\* \* I2C position encoders for closed loop control. \* Developed by Chris Barr at Aus3D. \* \* Wiki: https://wiki.aus3d.com.au/Magnetic\_Encoder \* Github: https://github.com/Aus3D/MagneticEncoder \* Supplier: https://aus3d.com.au/magnetic-encoder-module \* Alternative Supplier: https://reliabuild3d.com/ \* \* Reliabuild encoders have been modified to improve reliability. \*/ //#define I2C\_POSITION\_ENCODERS #if ENABLED(I2C\_POSITION\_ENCODERS) #define I2CPE\_ENCODER\_CNT 1 // The number of encoders installed; max of 5 // encoders supported currently. #define I2CPE\_ENC\_1\_ADDR I2CPE\_PRESET\_ADDR\_X // I2C address of the encoder. 30-200.<br>#define I2CPE\_ENC\_1\_AXIS X AXIS  $\frac{1}{2}$  // Axis the encoder module is installed on. <X|Y|Z|E>\_AXIS.

#define I2CPE\_ENC\_1\_TYPE I2CPE\_ENC\_TYPE\_LINEAR // Type of encoder: I2CPE\_ENC\_TYPE\_LINEAR -or- // I2CPE\_ENC\_TYPE\_ROTARY. #define I2CPE\_ENC\_1\_TICKS\_UNIT 2048 // 1024 for magnetic strips with 2mm poles; 2048 for // 1mm poles. For linear encoders this is ticks / mm, // for rotary encoders this is ticks / revolution. //#define I2CPE\_ENC\_1\_TICKS\_REV (16 \* 200) // Only needed for rotary encoders; number of stepper // steps per full revolution (motor steps/rev \* microstepping) //#define I2CPE\_ENC\_1\_INVERT // Invert the direction of axis travel. #define I2CPE\_ENC\_1\_EC\_METHOD I2CPE\_ECM\_MICROSTEP // Type of error error correction.<br>#define I2CPE ENC 1 EC THRESH  $0.10$  // Threshold size for error (in mm) above which the // printer will attempt to correct the error; errors // smaller than this are ignored to minimize effects of // measurement noise / latency (filter). #define I2CPE\_ENC\_2\_ADDR I2CPE\_PRESET\_ADDR\_Y // Same as above, but for encoder 2. #define I2CPE\_ENC\_2\_AXIS Y\_AXIS<br>#define I2CPE\_ENC\_2\_TYPE 12CPE\_ENC\_TYPE\_LINEAR #define I2CPE\_ENC\_2\_TYPE #define I2CPE\_ENC\_2\_TICKS\_UNIT 2048 //#define I2CPE\_ENC\_2\_TICKS\_REV  $(16 * 200)$ //#define I2CPE\_ENC\_2\_INVERT #define I2CPE\_ENC\_2\_EC\_METHOD I2CPE\_ECM\_MICROSTEP #define I2CPE\_ENC\_2\_EC\_THRESH 0.10 #define I2CPE\_ENC\_3\_ADDR I2CPE\_PRESET\_ADDR\_Z // Encoder 3. Add additional configuration options<br>#define I2CPE ENC 3 AXIS  $Z$  AXIS  $\frac{1}{2}$  as above, or use defaults below. #define I2CPE\_ENC\_4\_ADDR I2CPE\_PRESET\_ADDR\_E // Encoder 4. #define I2CPE\_ENC\_4\_AXIS E\_AXIS #define I2CPE\_ENC\_5\_ADDR 34 // Encoder 5. #define I2CPE\_ENC\_5\_AXIS E\_AXIS // Default settings for encoders which are enabled, but without settings configured above.<br>#define I2CPE DEF TYPE 12CPE ENC TYPE LINEAR I2CPE\_ENC\_TYPE\_LINEAR #define I2CPE\_DEF\_ENC\_TICKS\_UNIT\_2048 #define I2CPE\_DEF\_TICKS\_REV (16 \* 200) #define I2CPE\_DEF\_EC\_METHOD I2CPE\_ECM\_NONE #define I2CPE\_DEF\_EC\_THRESH 0.1 //#define I2CPE\_ERR\_THRESH\_ABORT 100.0 // Threshold size for error (in mm) error on any given // axis after which the printer will abort. Comment out to // disable abort behavior. #define I2CPE\_TIME\_TRUSTED 10000 // After an encoder fault, there must be no further fault // for this amount of time (in ms) before the encoder // is trusted again.

/\*\*

 \* Position is checked every time a new command is executed from the buffer but during long moves,

 \* this setting determines the minimum update time between checks. A value of 100 works well with

 \* error rolling average when attempting to correct only for skips and not for vibration. \*/

#define I2CPE\_MIN\_UPD\_TIME\_MS 4 // (ms) Minimum time between encoder checks.

 // Use a rolling average to identify persistant errors that indicate skips, as opposed to vibration and noise.

#define I2CPE\_ERR\_ROLLING\_AVERAGE

#endif // I2C\_POSITION\_ENCODERS

/\*\*

\* Analog Joystick(s)

\*/

//#define JOYSTICK #if ENABLED(JOYSTICK)

#define JOY\_X\_PIN 5 // RAMPS: Suggested pin A5 on AUX2 #define JOY\_Y\_PIN 10 // RAMPS: Suggested pin A10 on AUX2 #define JOY\_Z\_PIN 12 // RAMPS: Suggested pin A12 on AUX2 #define JOY\_EN\_PIN\_44 // RAMPS: Suggested pin D44 on AUX2

 //#define INVERT\_JOY\_X // Enable if X direction is reversed //#define INVERT\_JOY\_Y // Enable if Y direction is reversed //#define INVERT\_JOY\_Z // Enable if Z direction is reversed

 // Use M119 with JOYSTICK\_DEBUG to find reasonable values after connecting: #define JOY\_X\_LIMITS { 5600, 8190-100, 8190+100, 10800 } // min, deadzone start, deadzone end, max #define JOY\_Y\_LIMITS { 5600, 8250-100, 8250+100, 11000 } #define JOY\_Z\_LIMITS { 4800, 8080-100, 8080+100, 11550 }

 //#define JOYSTICK\_DEBUG #endif

/\*\*

\* Mechanical Gantry Calibration

\* Modern replacement for the Prusa TMC\_Z\_CALIBRATION.

\* Adds capability to work with any adjustable current drivers.

\* Implemented as G34 because M915 is deprecated.

\*/

//#define MECHANICAL\_GANTRY\_CALIBRATION # if ENABLED (MECHANICAL GANTRY CALIBRATION) #define GANTRY\_CALIBRATION\_CURRENT 600 // Default calibration current in ma #define GANTRY\_CALIBRATION\_EXTRA\_HEIGHT 15 // Extra distance in mm past Z\_###\_POS to move #define GANTRY\_CALIBRATION\_FEEDRATE 500 // Feedrate for correction move //#define GANTRY\_CALIBRATION\_TO\_MIN  $\frac{1}{2}$  // Enable to calibrate Z in the MIN direction //#define GANTRY\_CALIBRATION\_SAFE\_POSITION XY\_CENTER // Safe position for nozzle //#define GANTRY\_CALIBRATION\_XY\_PARK\_FEEDRATE 3000 // XY Park Feedrate - MMM //#define GANTRY\_CALIBRATION\_COMMANDS\_PRE "" #define GANTRY\_CALIBRATION\_COMMANDS\_POST "G28" // G28 highly recommended to

ensure an accurate position #endif

/\*\*

\*

\* MAX7219 Debug Matrix

 \* Add support for a low-cost 8x8 LED Matrix based on the Max7219 chip as a realtime status display.

 \* Requires 3 signal wires. Some useful debug options are included to demonstrate its usage. \*/

//#define MAX7219\_DEBUG

#if ENABLED(MAX7219\_DEBUG) #define MAX7219\_CLK\_PIN 64 #define MAX7219\_DIN\_PIN 57 #define MAX7219\_LOAD\_PIN 44

//#define MAX7219 GCODE // Add the M7219 G-code to control the LED matrix #define MAX7219 INIT\_TEST 2 // Test pattern at startup: 0=none, 1=sweep, 2=spiral #define MAX7219\_NUMBER\_UNITS 1 // Number of Max7219 units in chain. #define MAX7219 ROTATE  $\qquad 0 \quad \text{/}$  Rotate the display clockwise (in multiples of  $+/- 90^{\circ}$ ) // connector at: right=0 bottom=-90 top=90 left=180

 //#define MAX7219\_REVERSE\_ORDER // The individual LED matrix units may be in reversed order

//#define MAX7219 SIDE BY SIDE // Big chip+matrix boards can be chained side-by-side

/\*\*

\* Sample debug features

\* If you add more debug displays, be careful to avoid conflicts!

\*/

#define MAX7219\_DEBUG\_PRINTER\_ALIVE // Blink corner LED of 8x8 matrix to show that the firmware is functioning

#define MAX7219\_DEBUG\_PLANNER\_HEAD 3 // Show the planner queue head position on this and the next LED matrix row

 #define MAX7219\_DEBUG\_PLANNER\_TAIL 5 // Show the planner queue tail position on this and the next LED matrix row

#define MAX7219\_DEBUG\_PLANNER\_QUEUE 0 // Show the current planner queue depth on this and the next LED matrix row

 // If you experience stuttering, reboots, etc. this option can reveal how // tweaks made to the configuration are affecting the printer in real-time.

#endif

/\*\*

\* NanoDLP Sync support

 \* \* Add support for Synchronized Z moves when using with NanoDLP. G0/G1 axis moves will output "Z\_move\_comp"

 \* string to enable synchronization with DLP projector exposure. This change will allow to use \* [[WaitForDoneMessage]] instead of populating your gcode with M400 commands

 \*/ //#define NANODLP\_Z\_SYNC

#if ENABLED(NANODLP\_Z\_SYNC)

//#define NANODLP\_ALL\_AXIS // Enables "Z\_move\_comp" output on any axis move.

// Default behavior is limited to Z axis only.

#endif

/\*\*

 \* Ethernet. Use M552 to enable and set the IP address. \*/

#if HAS\_ETHERNET

#define MAC\_ADDRESS { 0xDE, 0xAD, 0xBE, 0xEF, 0xF0, 0x0D } // A MAC address unique to your network

#endif

/\*\*

\* WiFi Support (Espressif ESP32 WiFi)

//#define WIFISUPPORT // Marlin embedded WiFi managenent //#define ESP3D\_WIFISUPPORT // ESP3D Library WiFi management (https://github.com/lucgithub/ESP3DLib)

#### #if EITHER(WIFISUPPORT, ESP3D\_WIFISUPPORT)

 //#define WEBSUPPORT // Start a webserver (which may include auto-discovery) //#define OTASUPPORT // Support over-the-air firmware updates //#define WIFI\_CUSTOM\_COMMAND // Accept feature config commands (e.g., WiFi ESP3D) from the host

/\*\*

\* To set a default WiFi SSID / Password, create a file called Configuration\_Secure.h with

\* the following defines, customized for your network. This specific file is excluded via

\* .gitignore to prevent it from accidentally leaking to the public.

\*

#define WIFI\_SSID "WiFi SSID"

\* #define WIFI\_PWD "WiFi Password"

\*/

 //#include "Configuration\_Secure.h" // External file with WiFi SSID / Password #endif

/\*\*

\* Průša Multi-Material Unit (MMU)

\* Enable in Configuration.h

\*

\* These devices allow a single stepper driver on the board to drive

\* multi-material feeders with any number of stepper motors.

\*/

#if HAS\_PRUSA\_MMU1

/\*\*

\* This option only allows the multiplexer to switch on tool-change.

\* Additional options to configure custom E moves are pending.

\*

\* Override the default DIO selector pins here, if needed.

\* Some pins files may provide defaults for these pins.

\*/

//#define E\_MUX0\_PIN 40 // Always Required

//#define E\_MUX1\_PIN 42 // Needed for 3 to 8 inputs //#define E\_MUX2\_PIN 44 // Needed for 5 to 8 inputs

#elif HAS\_PRUSA\_MMU2

 // Serial port used for communication with MMU2. #define MMU2\_SERIAL\_PORT 2

 // Use hardware reset for MMU if a pin is defined for it //#define MMU2\_RST\_PIN 23

 // Enable if the MMU2 has 12V stepper motors (MMU2 Firmware 1.0.2 and up) //#define MMU2\_MODE\_12V

 // G-code to execute when MMU2 F.I.N.D.A. probe detects filament runout #define MMU2\_FILAMENT\_RUNOUT\_SCRIPT "M600"

 // Add an LCD menu for MMU2 //#define MMU2\_MENUS #if EITHER(MMU2\_MENUS, HAS\_PRUSA\_MMU2S) // Settings for filament load / unload from the LCD menu. // This is for Průša MK3-style extruders. Customize for your hardware. #define MMU2\_FILAMENTCHANGE\_EJECT\_FEED 80.0 #define MMU2\_LOAD\_TO\_NOZZLE\_SEQUENCE \

\*/

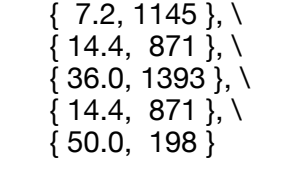

#define MMU2\_RAMMING\_SEQUENCE \

 $\{ 1.0, 1000 \}, \mathcal{N}$  $\{ 1.0, 1500 \}$ , \  $\{ 2.0, 2000 \}$ , \  $\{ 1.5, 3000 \}$ , \  $\{ 2.5, 4000 \}$ , \  $\{-15.0, 5000\}$ , \  $\{-14.0, 1200\}$ , \  $\{-6.0, 600\}$ ,  $\setminus$  $\{ 10.0, 700 \}, \mathcal{N}$  $\{-10.0, 400\}$ ,  $\setminus$  $\{-50.0, 2000\}$ 

#endif

#### /\*\*

\* Using a sensor like the MMU2S

\* This mode requires a MK3S extruder with a sensor at the extruder idler, like the MMU2S.

 \* See https://help.prusa3d.com/en/guide/3b-mk3s-mk2-5s-extruder-upgrade\_41560, step 11 \*/

#if HAS\_PRUSA\_MMU2S

// Number of retries (total time = timeout\*retries)

 #define MMU2\_CAN\_LOAD\_FEEDRATE 800 // (mm/min) #define MMU2\_CAN\_LOAD\_SEQUENCE \ { 0.1, MMU2\_CAN\_LOAD\_FEEDRATE }, \  $\overline{f}$  60.0, MMU2 CAN LOAD FEEDRATE  $\overline{f}$ ,  $\overline{f}$ { -52.0, MMU2\_CAN\_LOAD\_FEEDRATE }

#define MMU2\_CAN\_LOAD\_RETRACT 6.0 // (mm) Keep under the distance between Load Sequence values

#define MMU2\_CAN\_LOAD\_DEVIATION 0.8 // (mm) Acceptable deviation

#define MMU2\_CAN\_LOAD\_INCREMENT 0.2 // (mm) To reuse within MMU2 module #define MMU2\_CAN\_LOAD\_INCREMENT\_SEQUENCE \ { -MMU2\_CAN\_LOAD\_INCREMENT, MMU2\_CAN\_LOAD\_FEEDRATE }

#else

/\*\*

\* MMU1 Extruder Sensor

 $\overline{\phantom{a}}$ 

\* Support for a Průša (or other) IR Sensor to detect filament near the extruder

\* and make loading more reliable. Suitable for an extruder equipped with a filament

\* sensor less than 38mm from the gears.

 $\overline{\phantom{a}}$ 

\* During loading the extruder will stop when the sensor is triggered, then do a last

\* move up to the gears. If no filament is detected, the MMU2 can make some more attempts.

\* If all attempts fail, a filament runout will be triggered.

\*/

//#define MMU\_EXTRUDER\_SENSOR

#If ENABLED(MMU\_EXTRUDER\_SENSOR)

#define MMU\_LOADING\_ATTEMPTS\_NR 5 // max. number of attempts to load filament if first load fail

#endif

#endif

//#define MMU2\_DEBUG // Write debug info to serial output

#endif // HAS\_PRUSA\_MMU2

/\*\* \* Advanced Print Counter settings \*/ #if ENABLED(PRINTCOUNTER) #define SERVICE\_WARNING\_BUZZES 3 // Activate up to 3 service interval watchdogs  $//\#$ define SERVICE\_NAME\_1 //#define SERVICE\_INTERVAL\_1 100 // print hours //#define SERVICE\_NAME\_2 "Service L" //#define SERVICE\_INTERVAL\_2 200 // print hours  $//$ #define SERVICE\_NAME\_3 //#define SERVICE\_INTERVAL\_3 1 // print hours #endif

// @section develop

// // M100 Free Memory Watcher to debug memory usage // //#define M100\_FREE\_MEMORY\_WATCHER

// // M42 - Set pin states // //#define DIRECT\_PIN\_CONTROL

//

// M43 - display pin status, toggle pins, watch pins, watch endstops & toggle LED, test servo probe

//

//#define PINS\_DEBUGGING

// Enable Marlin dev mode which adds some special commands //#define MARLIN\_DEV\_MODE

/\*\*

 \* Postmortem Debugging captures misbehavior and outputs the CPU status and backtrace to serial.

 \* When running in the debugger it will break for debugging. This is useful to help understand \* a crash from a remote location. Requires ~400 bytes of SRAM and 5Kb of flash. \*/

//#define POSTMORTEM\_DEBUGGING